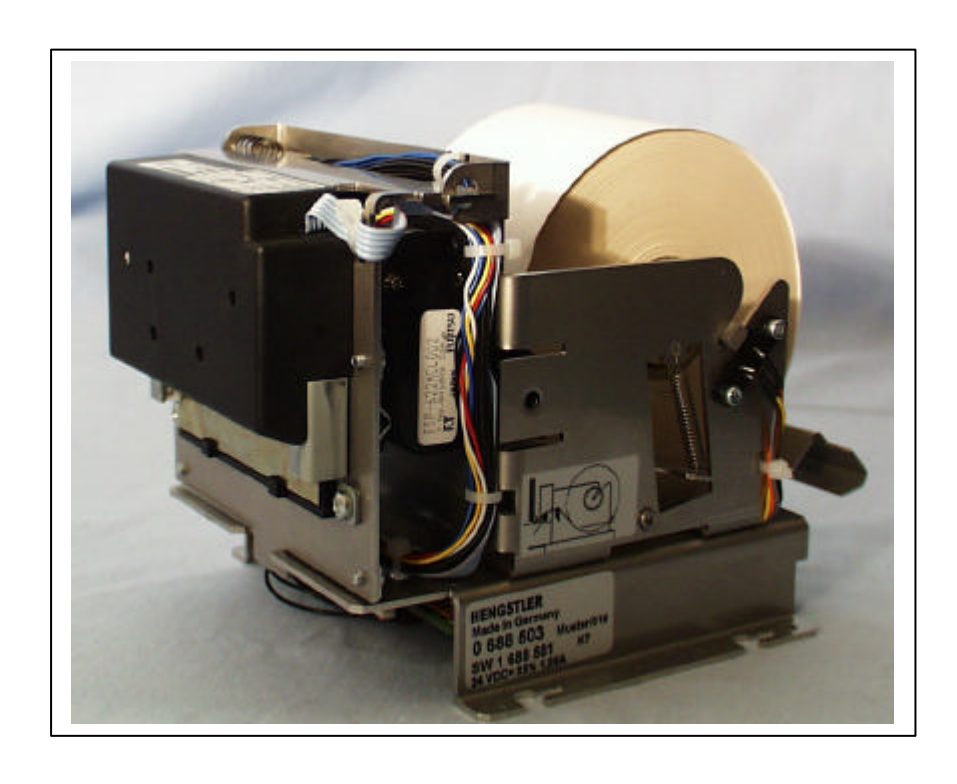

Servicehandbuch

**PIXI Bondrucker** 

2688434

# **ã durch HENGSTLER**

Für diese Dokumentation beansprucht die Firma HENGSTLER Urheberrechtschutz.

Diese Dokumentation darf ohne vorherige schriftliche Zustimmung der Firma HENGSTLER, weder abgeändert, erweitert oder vervielfältigt, oder an Dritte weitergegeben werden.

\_\_\_\_\_\_\_\_\_\_\_\_\_\_\_\_\_\_\_\_\_\_\_\_\_\_\_\_\_\_\_\_\_\_\_\_\_\_\_\_\_\_\_\_\_\_\_\_\_\_\_\_\_\_\_\_\_\_\_\_\_\_\_\_\_\_\_\_

\_\_\_\_\_\_\_\_\_\_\_\_\_\_\_\_\_\_\_\_\_\_\_\_\_\_\_\_\_\_\_\_\_\_\_\_\_\_\_\_\_\_\_\_\_\_\_\_\_\_\_\_\_\_\_\_\_\_\_\_\_\_\_\_\_\_\_\_

HENGSTLER GmbH Postfach 11 51 78 550 Aldingen

Telefon: 0 74 24/ 89 - 0 Telefax: 0 74 24/ 89 - 210

Änderungsnummer: 290799

Technische Änderungen und Verbesserungen, die dem Fortschritt unserer Geräte dienen, behalten wir uns vor.

# **1 Änderungsverzeichnis**

**Änderungsnummer** keine

Text unterstrichen  $=$  neu Text durchgestrichen = alt Die Historie läßt sich durch den Vergleich der Änderungsstände nachvollziehen.

\_\_\_\_\_\_\_\_\_\_\_\_\_\_\_\_\_\_\_\_\_\_\_\_\_\_\_\_\_\_\_\_\_\_\_\_\_\_\_\_\_\_\_\_\_\_\_\_\_\_\_\_\_\_\_\_\_\_\_\_\_\_\_\_\_\_\_

**\_\_\_\_\_\_\_\_\_\_\_\_\_\_\_\_\_\_\_\_\_\_\_\_\_\_\_\_\_\_\_\_\_\_\_\_\_\_\_\_\_\_\_\_\_\_\_\_\_\_\_\_\_\_\_\_\_\_\_\_\_\_\_\_\_\_\_\_\_\_\_\_\_\_\_\_\_\_\_\_\_\_\_**

# **2 Überwachung des Dokumentes**

#### **2.1 Vorläufer**

290799 Erstausgabe

# **2.2 Änderungen:**

#### **3 Literaturverzeichnis**

Pflichtenheft/Systembeschreibung 0 688 825 Pflichtenheft/Systembeschreibung 0 688 824

# HENGSTLER<sub>2688434</sub>

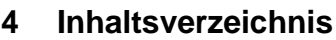

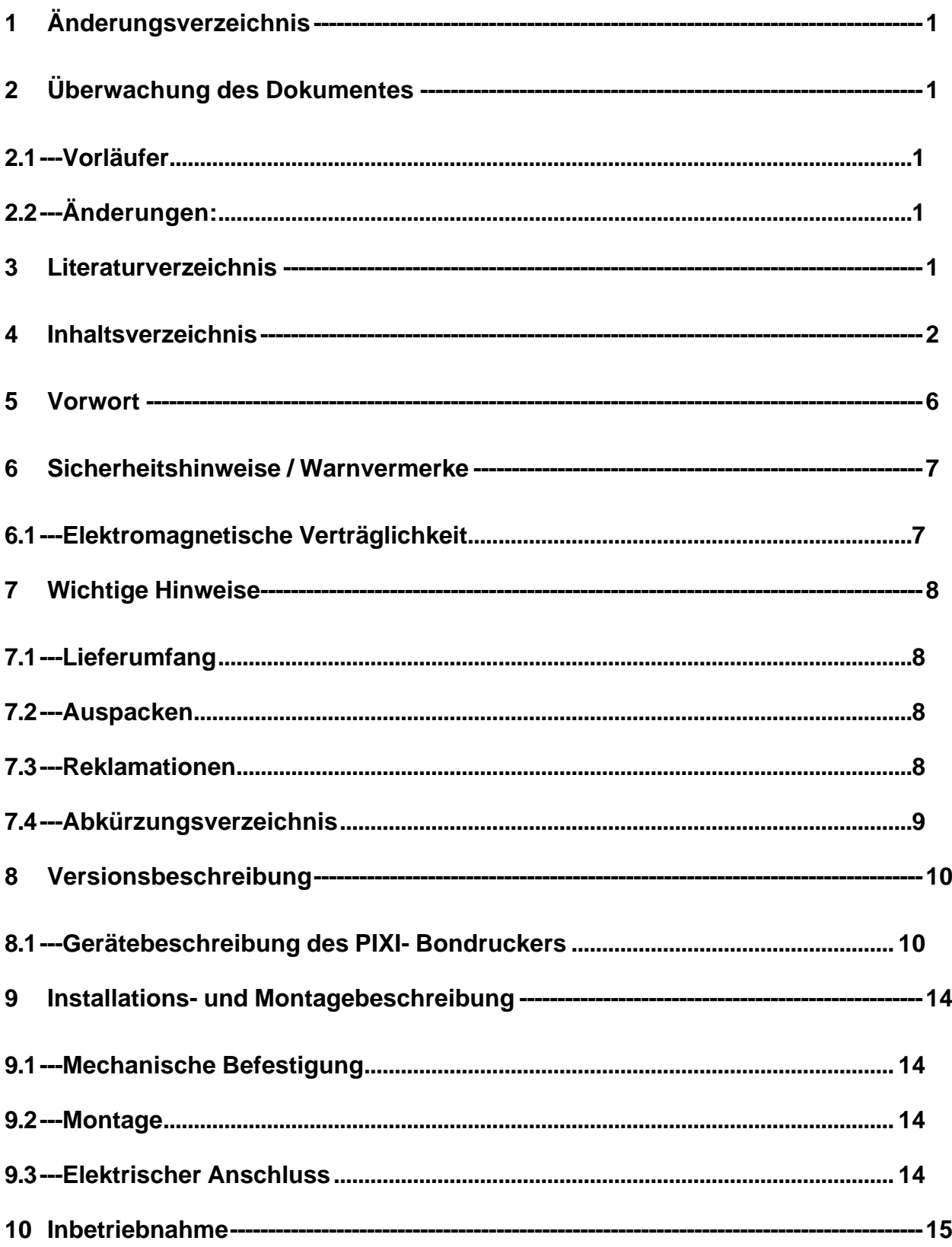

# $_{2688434}$ HENGSTLER

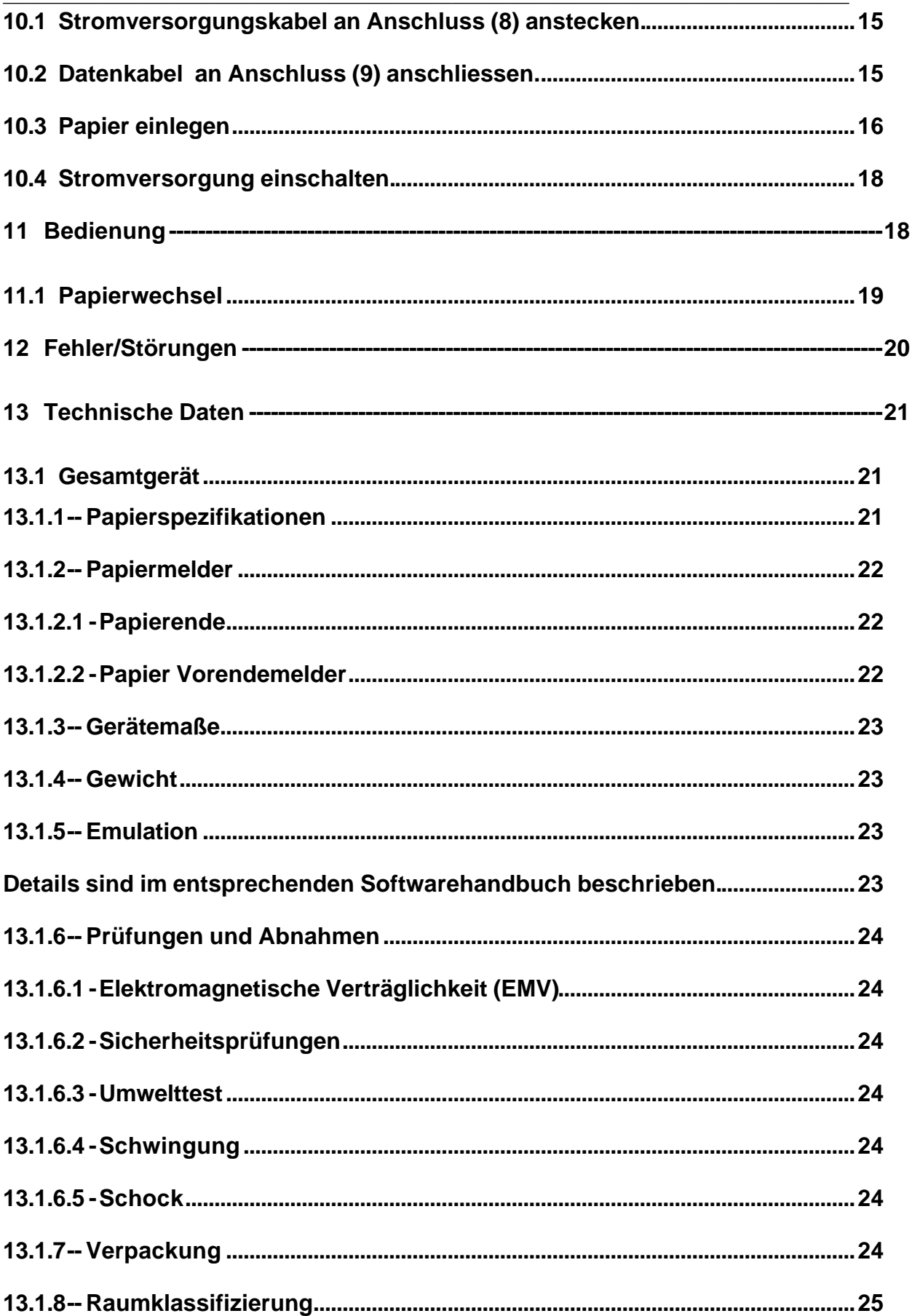

# HENGSTLER<sub>2688434</sub>

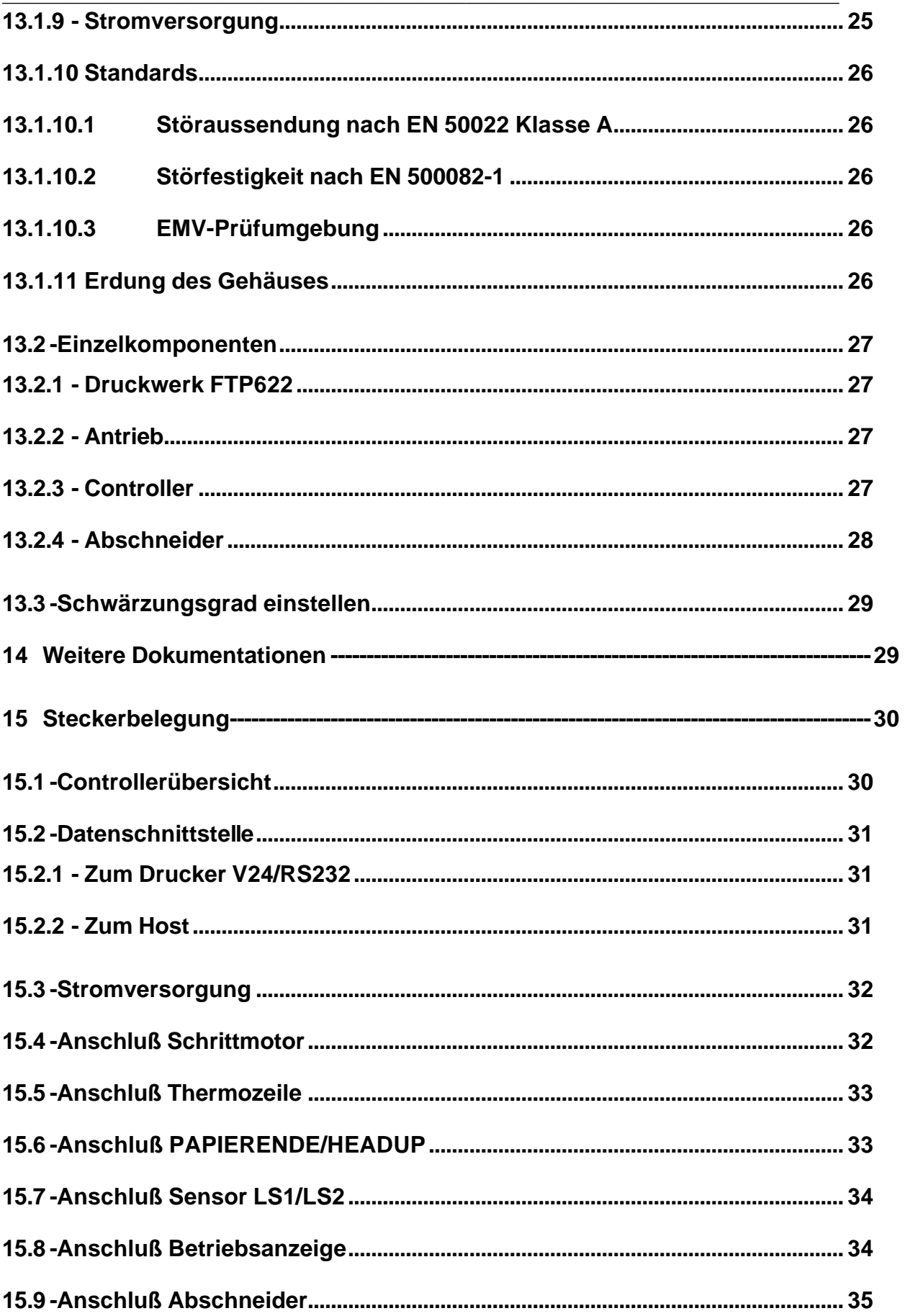

# $_{2688434}$ HENGSTLER

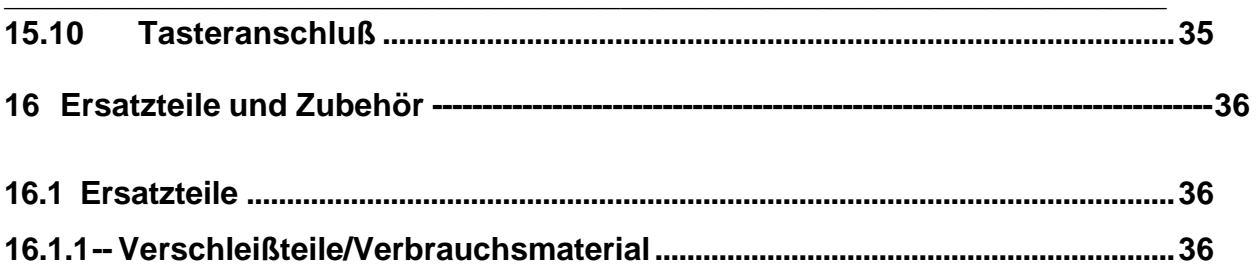

# **5 Vorwort**

**Der PIXI-Bondrucker** ist ein modular aufgebauter Einbaudrucker mit Thermodruckwerk und integriertem Papierabschneider. Über eine umfangreiche Papiersensorik wird der Papierweg überwacht.

\_\_\_\_\_\_\_\_\_\_\_\_\_\_\_\_\_\_\_\_\_\_\_\_\_\_\_\_\_\_\_\_\_\_\_\_\_\_\_\_\_\_\_\_\_\_\_\_\_\_\_\_\_\_\_\_\_\_\_\_\_\_\_\_\_\_\_\_\_\_\_\_\_\_\_\_\_\_\_\_\_\_\_

Die Papierbevorratung ist ausgelegt auf ein Papiergewicht bis 78g/m² und bis zu einer Papierrolle von 100 Meter Länge.

Der Drucker wird z.B. angewendet für Belegausgabe bei Kioskterminal Anwendungen, etc.

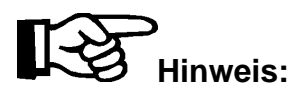

Die Anwenderdokumentation des **PIXI**-Bondruckers umfaßt:

- Softwarehandbuch
- Anwenderhandbuch
- dieses Servicehandbuch

In diesem Servicehandbuch sind nur die Themen beschrieben, die die Tätigkeit des Servicetechnikers betreffen.

- Softwarehandbuch PIXI Standard (SWH 2 688 181\_581).
- Softwarehandbuch PIXI 302 (SWH 2 688 181\_583).
- Anwenderhandbuch (2 688 435).
- Datenprotokollhandbuch (2 688 259).

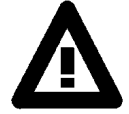

Dieses Symbol steht an Textstellen, die besonders zu beachten sind, damit der ordnungsgemäße Einsatz gewährleistet ist und Gefahren ausgeschlossen werden!

# **6 Sicherheitshinweise / Warnvermerke**

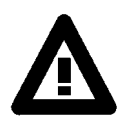

Dieses Gerät ist nach den geltenden Regeln der Technik gebaut und geprüft, und hat das Werk in sicherheitstechnisch einwandfreiem Zustand verlassen.

**\_\_\_\_\_\_\_\_\_\_\_\_\_\_\_\_\_\_\_\_\_\_\_\_\_\_\_\_\_\_\_\_\_\_\_\_\_\_\_\_\_\_\_\_\_\_\_\_\_\_\_\_\_\_\_\_\_\_\_\_\_\_\_\_\_\_\_\_\_\_\_\_\_\_\_\_\_\_\_\_\_\_\_**

Um diesen Zustand zu erhalten und einen gefahrlosen Betrieb sicherzustellen, *muss* der Anwender die Hinweise und Warnvermerke beachten, die in dieser Anleitung enthalten sind.

Dieses Gerät ist entsprechend EN 60950, Sicherheit von Einrichtungen der Informationstechnik, gebaut und geprüft. Bei diesem Drucker handelt sich um ein Gerät der Schutzklasse III.

Einbau und Montage elektrischer Geräte dürfen nur durch eine Elektrofachkraft erfolgen! Diese Geräte dürfen nur in montiertem Zustand betrieben werden!

Bei der Montage der Geräte ist sicherzustellen, daß die Anforderungen, die durch die entsprechende Gerätesicherheitsnorm an die Einrichtung gestellt werden, nicht unzulässig beeinflußt werden.

Vor dem Einschalten ist sicherzustellen, daß die angeschlossenen Betriebs- und Steuerspannungen die zulässigen Werte, entsprechend den technischen Daten, nicht überschreiten!

Die Anschlüsse der Steuer- und Datenleitungen dürfen nur mit SELV-Stromkreisen oder mit Stromkreisen mit Strombegrenzung verbunden werden, die den Anforderungen der EN 60950 genügen.

Der Netzstecker der Anschlußleitung zum Versorgungsstromkreis des externen Netzteils dient als Trennvorrichtung. Die entsprechende Steckdose ist leicht zugänglich und in der Nähe des Gerätes anzubringen.

Wenn anzunehmen ist, daß ein gefahrloser Betrieb nicht mehr möglich ist, so ist das Gerät außer Betrieb zu setzen und gegen unabsichtlichen Betrieb zu sichern!

Wenn durch einen Ausfall oder eine Fehlfunktion des Gerätes eine Gefährdung von Mensch, Tier oder Beschädigung von Betriebseinrichtungen möglich ist, *muss* dies durch zusätzliche Sicherheitsmaßnahmen (Endschalter, Schutzvorrichtungen usw.) verhindert werden.

# **6.1 Elektromagnetische Verträglichkeit**

Das Gerät ist für den Einsatz im Wohn-, Geschäfts- und Gewerbebereich konzipiert.

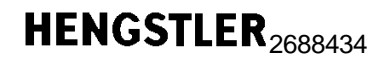

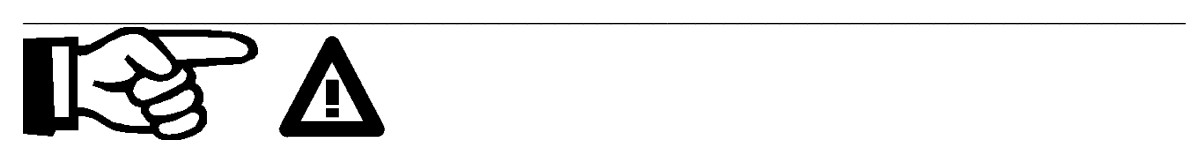

# **7 Wichtige Hinweise**

# **7.1 Lieferumfang**

**Prüfen** Sie den Lieferumfang der Sendung anhand der Begleitpapiere.

#### **7.2 Auspacken**

**Überprüfen** Sie beim Auspacken, ob alle mitgelieferten Teile unbeschädigt sind. Achten Sie darauf, daß alle eventuell als Zubehör mitgelieferten Teile aus der Verpackung herausgenommen werden.

#### **7.3 Reklamationen**

**Schadens**ersatzansprüche, die auf Transportschäden zurückzuführen sind, können nur geltend gemacht werden, wenn der Zustell-Service unverzüglich benachrichtigt wird. **Es** ist umgehend ein Schadensprotokoll anzufertigen und dieses mit dem defekten Teil an das Herstellerwerk zurückzusenden.

\_\_\_\_\_\_\_\_\_\_\_\_\_\_\_\_\_\_\_\_\_\_\_\_\_\_\_\_\_\_\_\_\_\_\_\_\_\_\_\_\_\_\_\_\_\_\_\_\_\_\_\_\_\_\_\_\_\_\_\_\_\_\_\_\_\_\_\_

**Bei** der Rücksendung von Geräten oder Teilen sollten möglichst die Originalverpackungen verwendet werden.

**Der** Rücksendung sind Begleitpapiere beizufügen:

Namen und Adresse des Empfängers Typen-, Geräte- und Seriennummer Schadensprotokoll mit Beschreibung des Defekts.

# 7.4 Abkürzungsverzeichnis

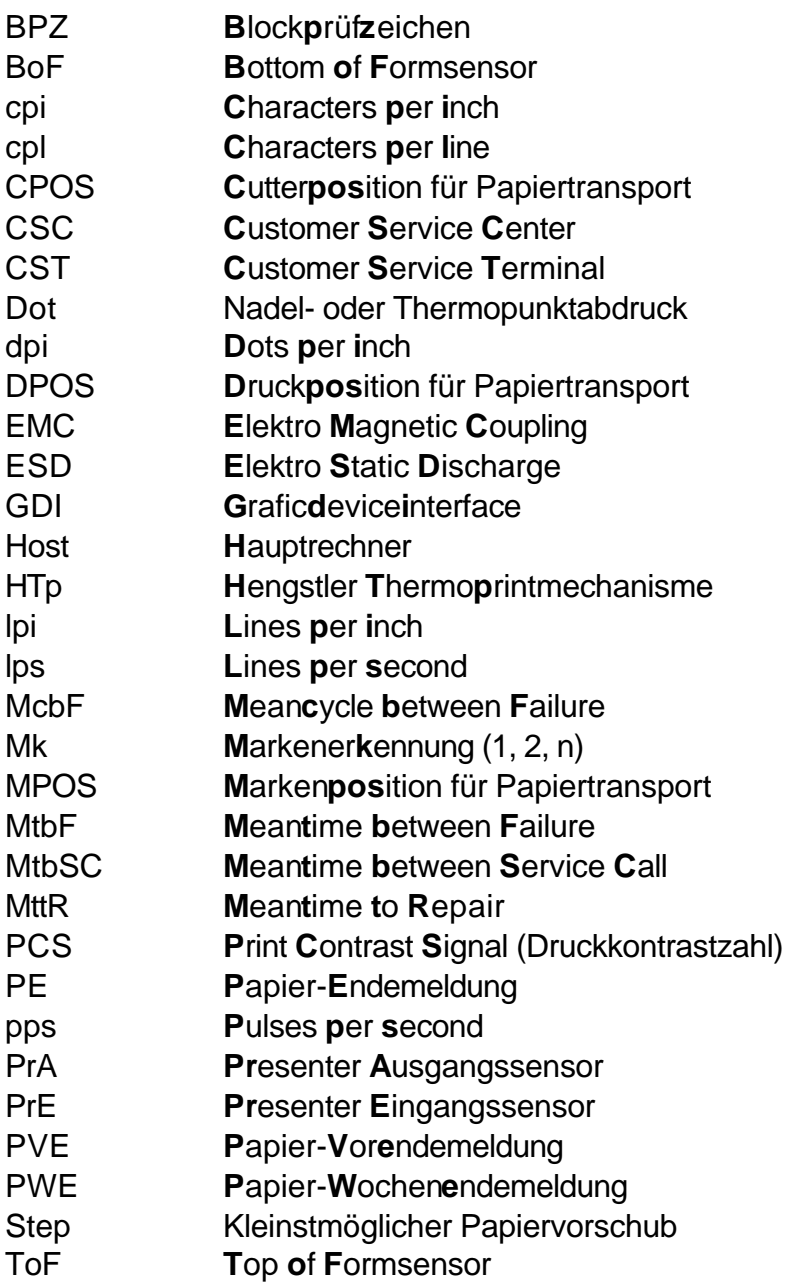

# HENGSTLER<sub>2688434</sub>

# **8 Versionsbeschreibung**

# **8.1 Gerätebeschreibung des PIXI- Bondruckers**

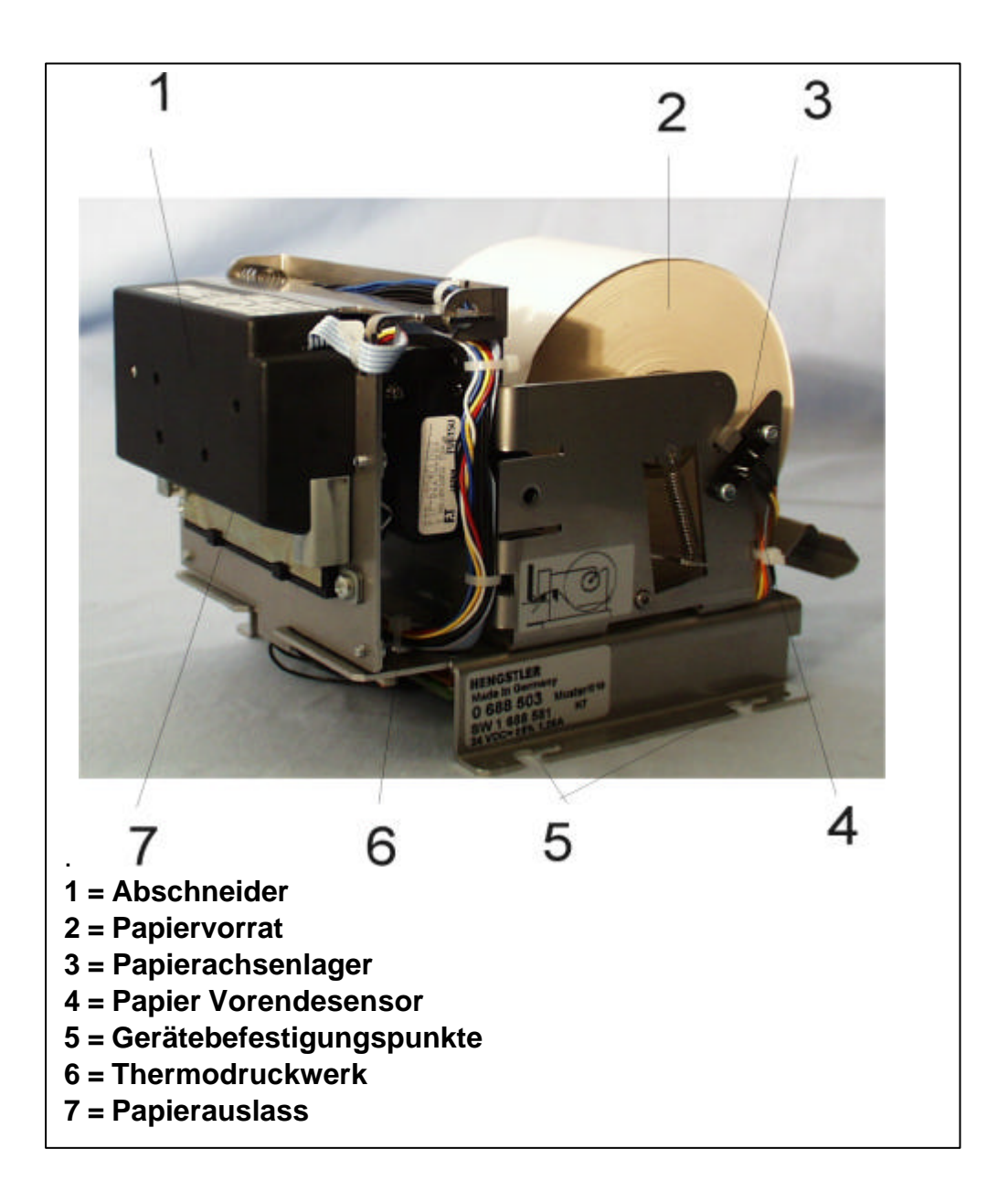

\_\_\_\_\_\_\_\_\_\_\_\_\_\_\_\_\_\_\_\_\_\_\_\_\_\_\_\_\_\_\_\_\_\_\_\_\_\_\_\_\_\_\_\_\_\_\_\_\_\_\_\_\_\_\_\_\_\_\_\_\_\_\_\_\_\_\_\_

# $_{2688434}$ HENGSTLER

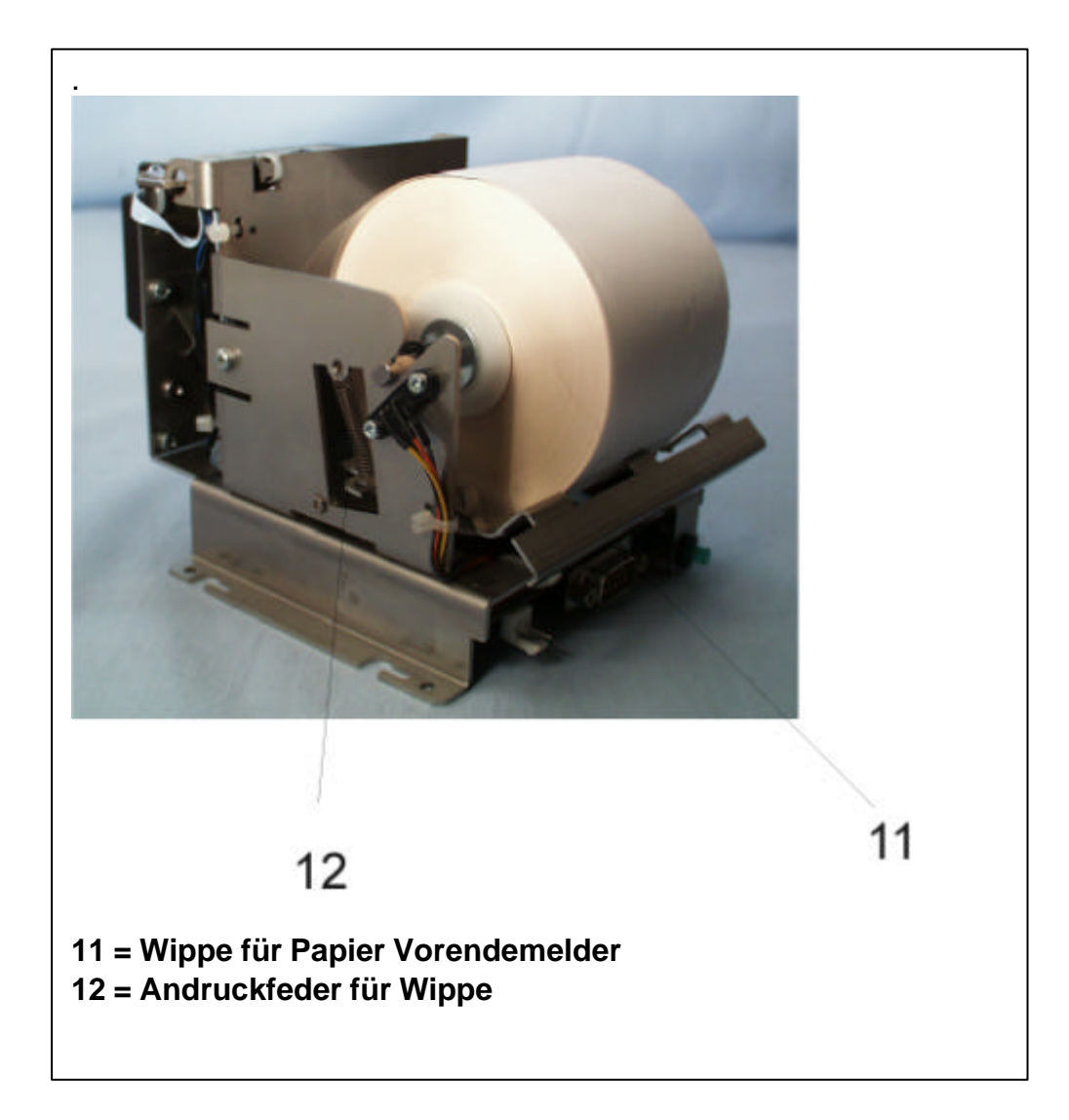

\_\_\_\_\_\_\_\_\_\_\_\_\_\_\_\_\_\_\_\_\_\_\_\_\_\_\_\_\_\_\_\_\_\_\_\_\_\_\_\_\_\_\_\_\_\_\_\_\_\_\_\_\_\_\_\_\_\_\_\_\_\_\_\_\_\_\_

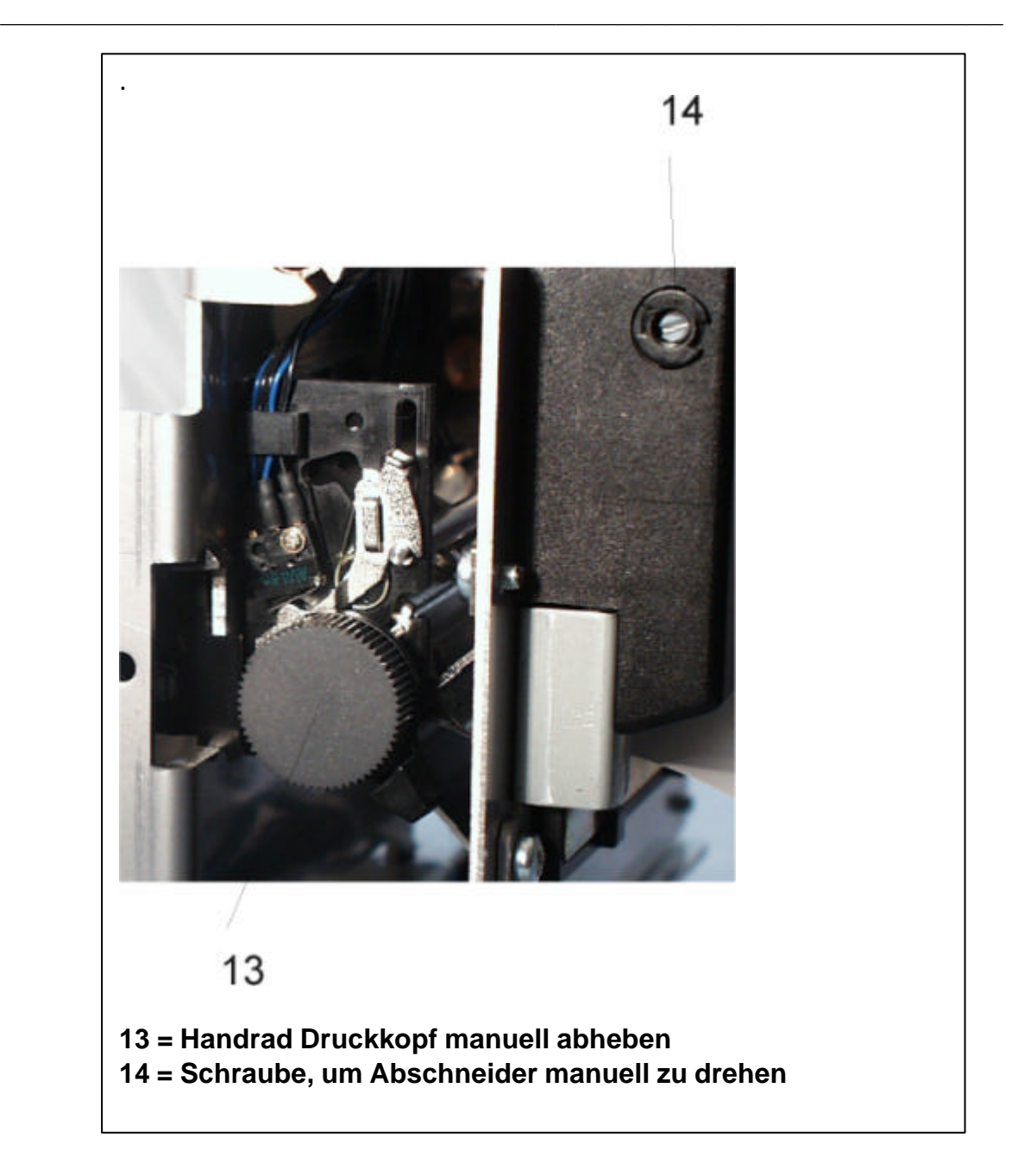

# $_{2688434}$ HENGSTLER

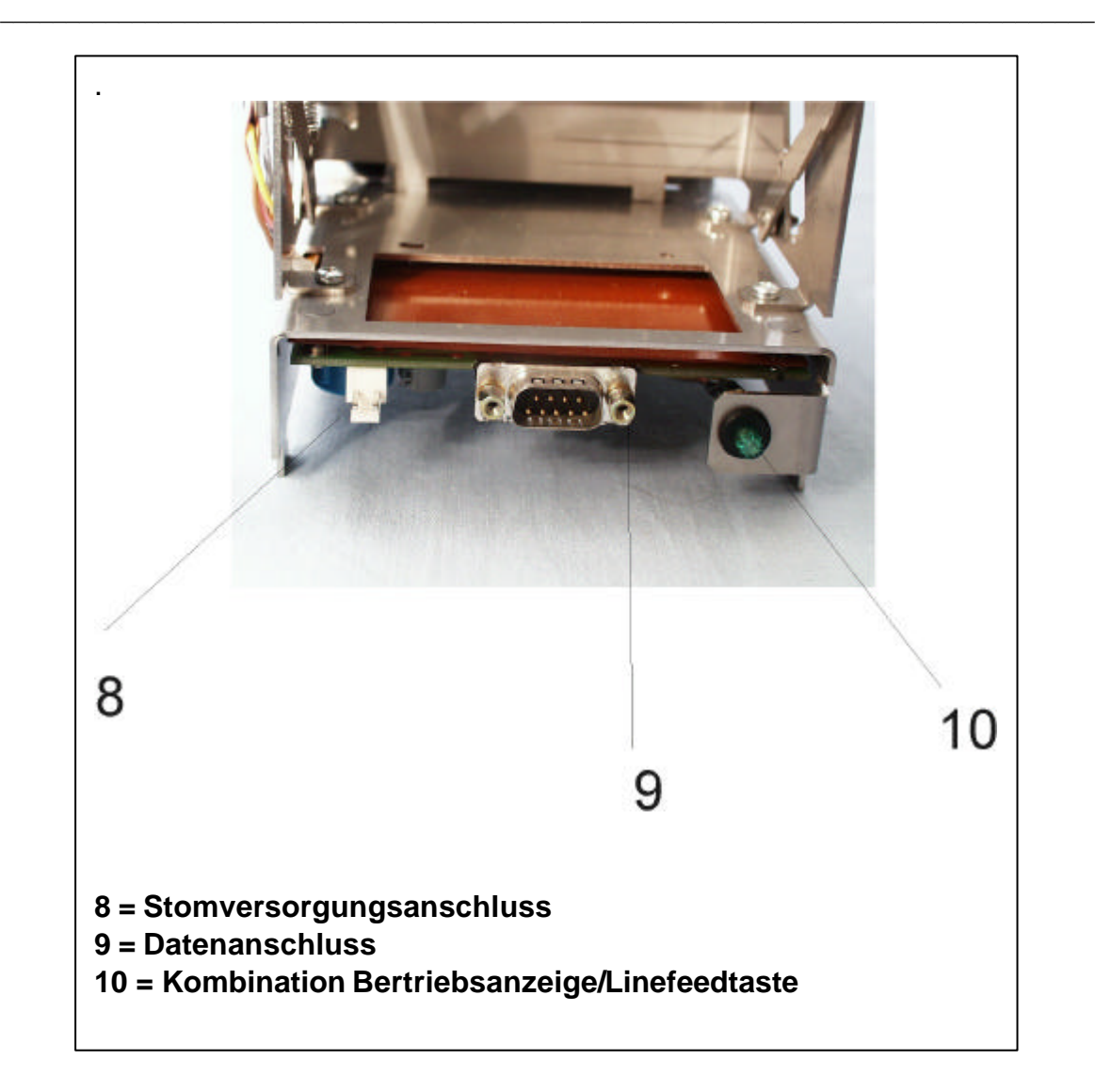

# **9 Installations- und Montagebeschreibung**

### **9.1 Mechanische Befestigung**

Die mechanische Aufnahme des PIXI-Einbaubondruckers ist gemäß der Befestigungspunkte **(5)** des Druckers vorzubereiten. Der Einbau kann sowohl horizontal wie auch vertikal mit dem Abschneider nach unten erfolgen.

\_\_\_\_\_\_\_\_\_\_\_\_\_\_\_\_\_\_\_\_\_\_\_\_\_\_\_\_\_\_\_\_\_\_\_\_\_\_\_\_\_\_\_\_\_\_\_\_\_\_\_\_\_\_\_\_\_\_\_\_\_\_\_\_\_\_\_\_\_\_\_\_\_\_\_\_\_\_\_\_\_\_\_

#### **9.2 Montage**

Der PIXI-Einbaubondrucker wird mittels Gerätebefestigungspunkt **(5)** in die bereits vorhandenen Befestigungsschrauben eingeschoben oder eingehängt. Danach werden die Schrauben zugedreht um dem Bondrucker einen stabilen Halt zu geben.

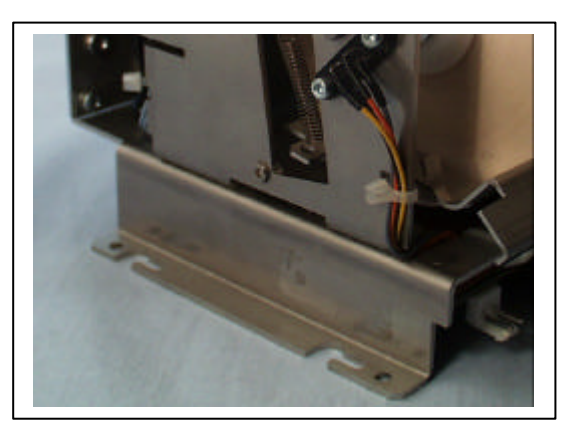

# **9.3 Elektrischer Anschluss**

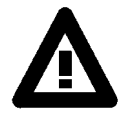

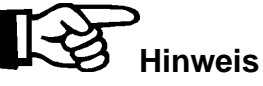

**Das** elektrische Anschließen darf nur im **spannungslosen** Zustand erfolgen.

**Das** Spannungsversorgungskabel wird mit dem Anschluß **(8)** verbunden.

**Das** Datenkabel wird mit dem Anschluß **(9)** verbunden.

**Das** Chassis *muss*, wenn es nicht auf eine leitende Fläche montiert wird, mit einem Masseband mit dem Schutzleiter verbunden werden.

# **10 Inbetriebnahme**

**10.1 Stromversorgungskabel an Anschluss (8) anstecken.**

**\_\_\_\_\_\_\_\_\_\_\_\_\_\_\_\_\_\_\_\_\_\_\_\_\_\_\_\_\_\_\_\_\_\_\_\_\_\_\_\_\_\_\_\_\_\_\_\_\_\_\_\_\_\_\_\_\_\_\_\_\_\_\_\_\_\_\_\_\_\_\_\_\_\_\_\_\_\_\_\_\_\_\_**

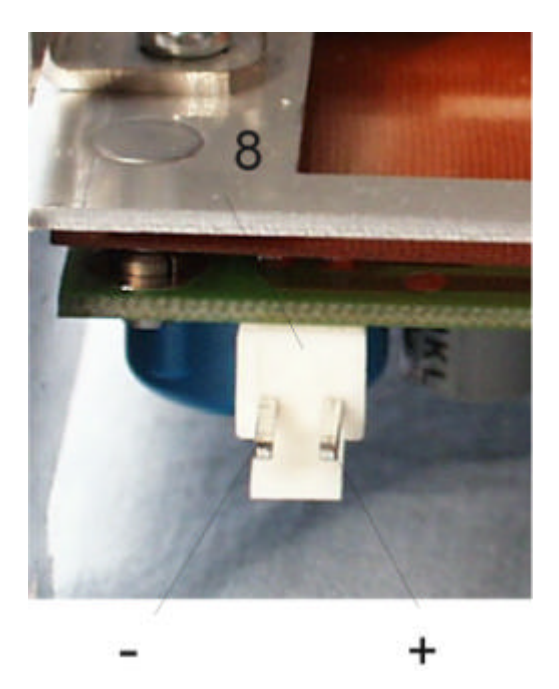

**10.2 Datenkabel an Anschluss (9) anschliessen.**

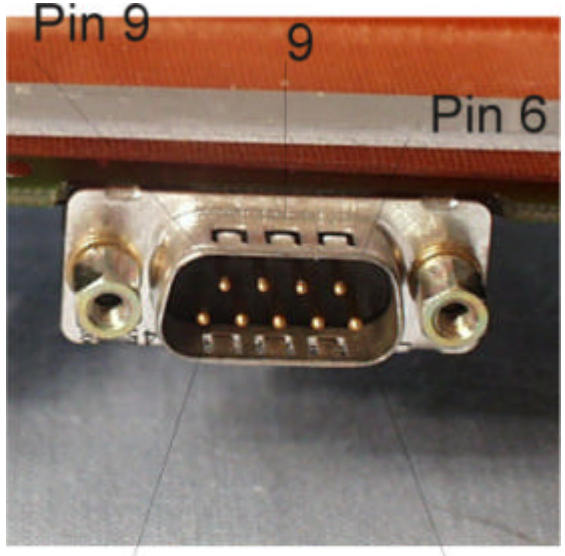

# Pin 5

#### Papier einlegen  $10.3$

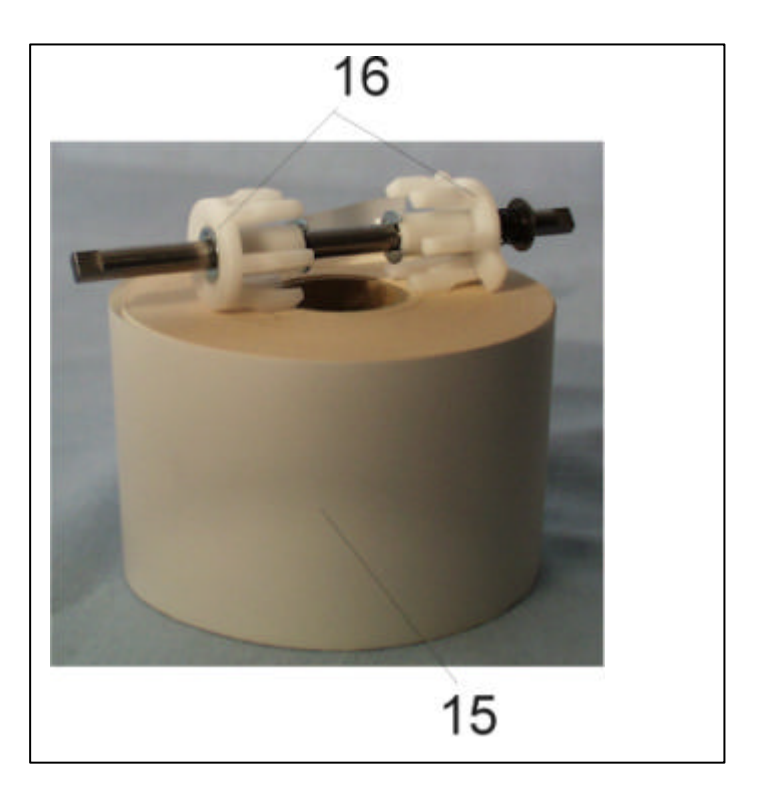

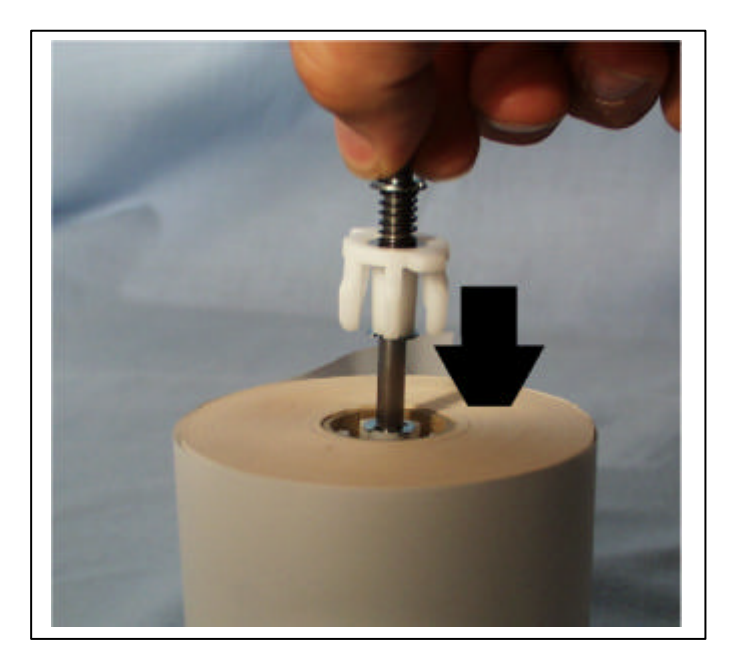

# $_{2688434}$ HENGSTLER

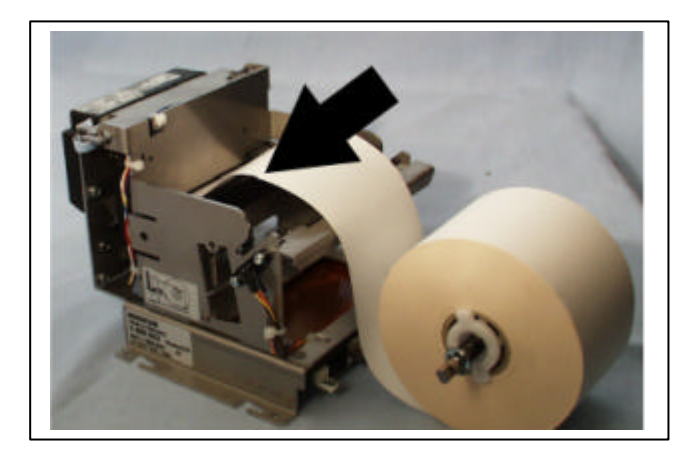

**\_\_\_\_\_\_\_\_\_\_\_\_\_\_\_\_\_\_\_\_\_\_\_\_\_\_\_\_\_\_\_\_\_\_\_\_\_\_\_\_\_\_\_\_\_\_\_\_\_\_\_\_\_\_\_\_\_\_\_\_\_\_\_\_\_\_\_\_\_\_\_\_\_\_\_\_\_\_\_\_\_\_\_**

Nachdem die Papierachse in die Papierrolle eingeführt wurde, ist das Papier mit der Thermoschicht innen in das Druckwerk einzulegen.

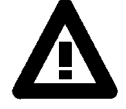

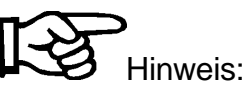

Der Druckkopf *muss* geschlossen sein (13)

Nachdem das Papier in das Druckwerk bis zum Anschlag eingeführt wurde, wird das Papier durch die Papiertransportrolle automatisch eingefädelt.

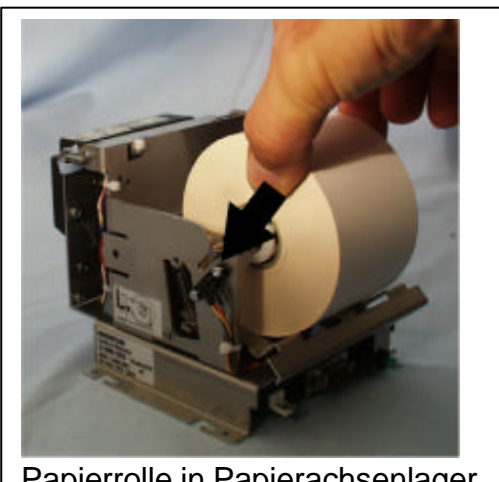

Papierrolle in Papierachsenlager legen

# **10.4 Stromversorgung einschalten.**

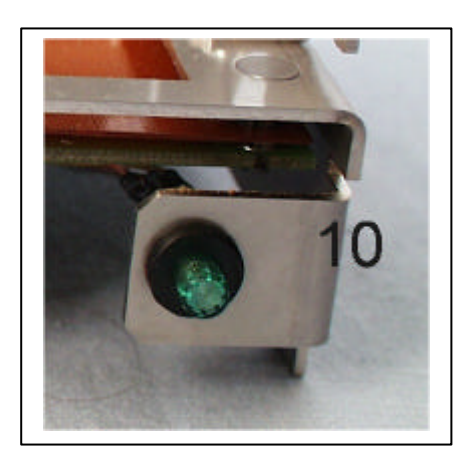

\_\_\_\_\_\_\_\_\_\_\_\_\_\_\_\_\_\_\_\_\_\_\_\_\_\_\_\_\_\_\_\_\_\_\_\_\_\_\_\_\_\_\_\_\_\_\_\_\_\_\_\_\_\_\_\_\_\_\_\_\_\_\_\_\_\_\_\_\_\_\_\_\_\_\_\_\_\_\_\_\_\_\_

Ist die Stromversorgung ordnungsgemäß angeschlossen und eingeschaltet, muss die LED leuchten.

# **11 Bedienung**

**Die** Bedienung des Druckers erfolgt ausschließlich über die Datenschnittstelle. Die entsprechenden Bedienbefehle und Kommandos sind im **Softwarehandbuch** beschrieben. Der Papiertransport kann durch Drücken der Taste einen LF oder bei längerem Drucken einen FF erzeugen.

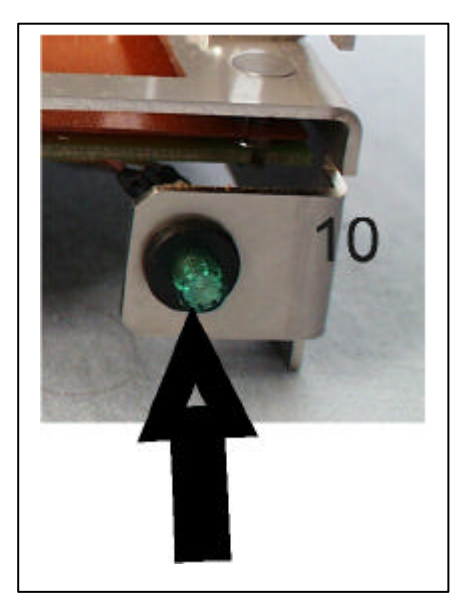

# **11.1 Papierwechsel**

Kopfabhubhebel **(13)** öffnen und Restpapier aus dem Druckwerk entfernen.

**\_\_\_\_\_\_\_\_\_\_\_\_\_\_\_\_\_\_\_\_\_\_\_\_\_\_\_\_\_\_\_\_\_\_\_\_\_\_\_\_\_\_\_\_\_\_\_\_\_\_\_\_\_\_\_\_\_\_\_\_\_\_\_\_\_\_\_\_\_\_\_\_\_\_\_\_\_\_\_\_\_\_\_**

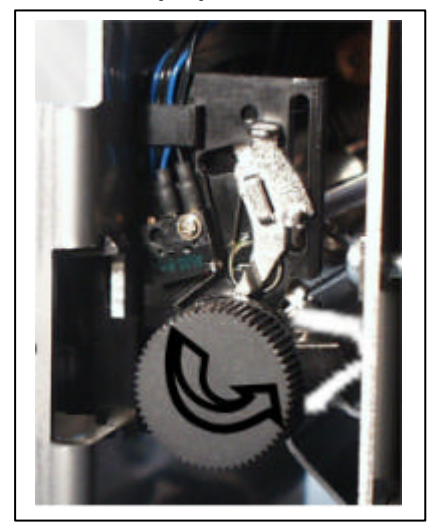

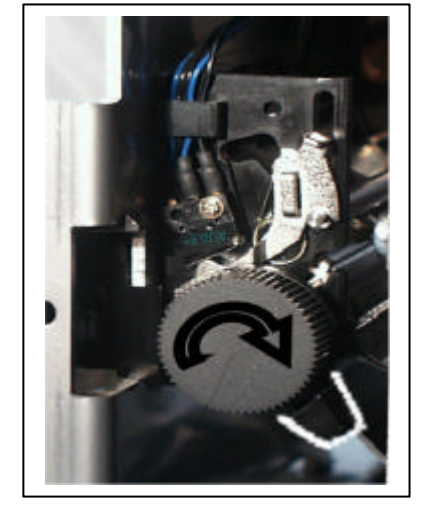

Druckkopf geöffnet Druckkopf geschlossen

Kopfabhubhebel **(13)** schliessen und Papier einlegen wie unter 10.3 beschrieben.

# **12 Fehler/Störungen**

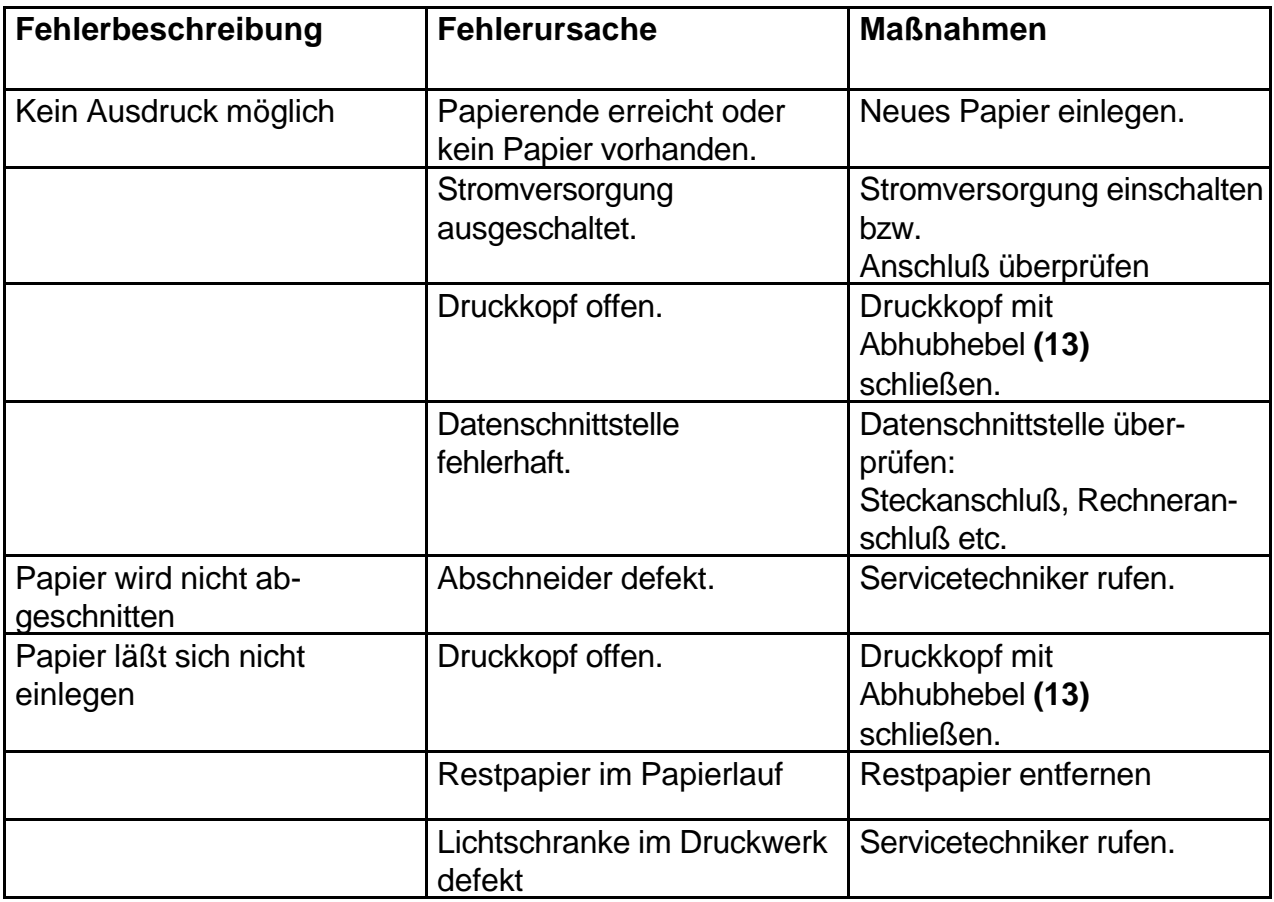

\_\_\_\_\_\_\_\_\_\_\_\_\_\_\_\_\_\_\_\_\_\_\_\_\_\_\_\_\_\_\_\_\_\_\_\_\_\_\_\_\_\_\_\_\_\_\_\_\_\_\_\_\_\_\_\_\_\_\_\_\_\_\_\_\_\_\_\_\_\_\_\_\_\_\_\_\_\_\_\_\_\_\_

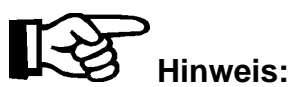

**Wenn keiner dieser Fehler vorhanden ist, muss der Drucker vom autorisierten Servicetechniker ausgetauscht werden.**

# **13 Technische Daten**

#### **13.1 Gesamtgerät**

#### **Funktionen:**

Druckart Thermo sensitiv Schneideprinzip Guilottine

# **Technische Daten:**

**\_\_\_\_\_\_\_\_\_\_\_\_\_\_\_\_\_\_\_\_\_\_\_\_\_\_\_\_\_\_\_\_\_\_\_\_\_\_\_\_\_\_\_\_\_\_\_\_\_\_\_\_\_\_\_\_\_\_\_\_\_\_\_\_\_\_\_\_\_\_\_\_\_\_\_\_\_\_\_\_\_\_\_**

Druckprinzip Non impact parallel Druckbreite 58mm / 448 Dots

# **13.1.1 Papierspezifikationen**

Papierbreite 58mm +0 / -0.5 Papiergewicht  $56g/m^2 \pm 5$ Vorrat/Rolle 100m Hülsen Innendurchmesser 25.4mm = 1 Zoll Papierrollen Außendurchmesser 95mm Thermoschicht innenliegend Papierhersteller Firma Blumberg Papierherstellerbezeichnung TF 00 22 00 Hengstler Sachnummer 3810 849 Bonlänge Format abhängig

# **13.1.2 Papiermelder**

#### **13.1.2.1Papierende**

Der Sensor im Druckwerk meldet Papierende, wenn sich kein Papier mehr über der Lichtschranke befindet.

\_\_\_\_\_\_\_\_\_\_\_\_\_\_\_\_\_\_\_\_\_\_\_\_\_\_\_\_\_\_\_\_\_\_\_\_\_\_\_\_\_\_\_\_\_\_\_\_\_\_\_\_\_\_\_\_\_\_\_\_\_\_\_\_\_\_\_\_\_\_\_\_\_\_\_\_\_\_\_\_\_\_\_

#### **13.1.2.2Papier Vorendemelder**

Mit dem zuvor aufgeführten Papierspezifikationen wurden folgende Werte ermittelt: Die Meldung wird ausgelöst mit dem Papier Vorendesensor (**4**).

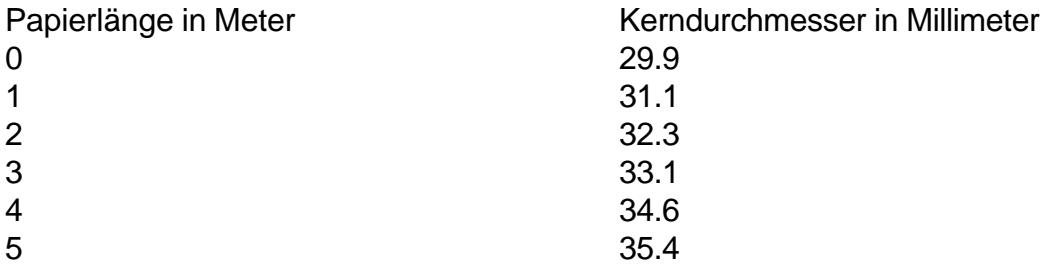

Die Vorendemeldung ist auf den Kerndurchesser fixiert. Das Maß ist auf 34.6mm +/ -4% festgelegt.

#### **13.1.3 Gerätemaße**

Maßblatt 0 688 819

**13.1.4 Gewicht**

**Gewicht ohne Papier** ca. 1010g

#### **13.1.5 Emulation**

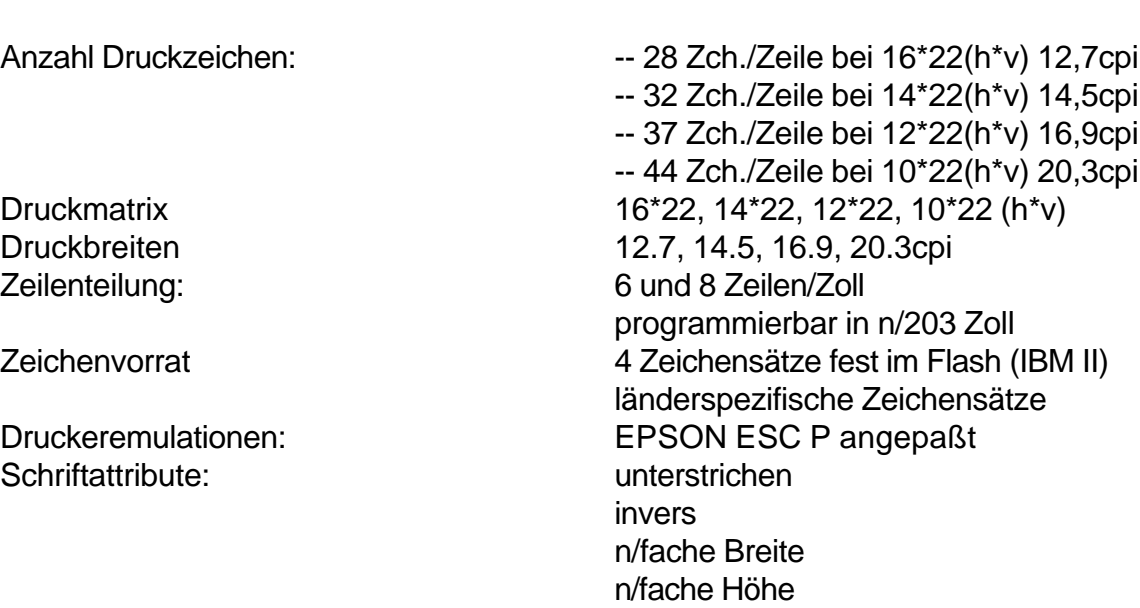

**Daten:**

\_\_\_\_\_\_\_\_\_\_\_\_\_\_\_\_\_\_\_\_\_\_\_\_\_\_\_\_\_\_\_\_\_\_\_\_\_\_\_\_\_\_\_\_\_\_\_\_\_\_\_\_\_\_\_\_\_\_\_\_\_\_\_\_\_\_\_

**\_\_\_\_\_\_\_\_\_\_\_\_\_\_\_\_\_\_\_\_\_\_\_\_\_\_\_\_\_\_\_\_\_\_\_\_\_\_\_\_\_\_\_\_\_\_\_\_\_\_\_\_\_\_\_\_\_\_\_\_\_\_\_\_\_\_\_\_\_\_\_\_\_\_\_\_\_\_\_\_\_\_\_**

# **Details sind im entsprechenden Softwarehandbuch beschrieben.**

### **13.1.6 Prüfungen und Abnahmen**

#### **13.1.6.1Elektromagnetische Verträglichkeit (EMV)**

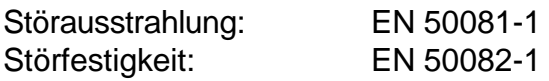

In Hengstler Standard Prüfumgebung Spannungsversorgungsleitung zweimalig durch Ferrithülse (3 533 140) geführt

\_\_\_\_\_\_\_\_\_\_\_\_\_\_\_\_\_\_\_\_\_\_\_\_\_\_\_\_\_\_\_\_\_\_\_\_\_\_\_\_\_\_\_\_\_\_\_\_\_\_\_\_\_\_\_\_\_\_\_\_\_\_\_\_\_\_\_\_\_\_\_\_\_\_\_\_\_\_\_\_\_\_\_

#### **13.1.6.2Sicherheitsprüfungen**

EN 60950

#### **13.1.6.3Umwelttest**

Klima: IEC 721 3-3, 3K3, jedoch Umgebungstemperaturbereich 0 bis +50°C

#### **13.1.6.4Schwingung**

DIN EN 60068-2-6

Auslenkung 0,15mm Frequenzbereich 10 - 60Hz

Beschleunigung 10 m/ s² Frequenzbereich 60 - 500Hz

#### **13.1.6.5Schock**

DIN EN 60068-2-27 300m/s² Dauer 6msec Art Halbsinus

# **13.1.7 Verpackung**

Gemäß Postvorschrift: Festzulegende Einzelverpackung

# **13.1.8 Raumklassifizierung**

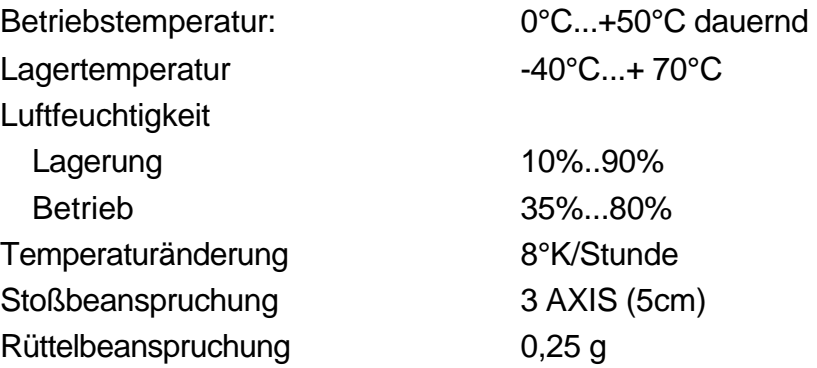

**\_\_\_\_\_\_\_\_\_\_\_\_\_\_\_\_\_\_\_\_\_\_\_\_\_\_\_\_\_\_\_\_\_\_\_\_\_\_\_\_\_\_\_\_\_\_\_\_\_\_\_\_\_\_\_\_\_\_\_\_\_\_\_\_\_\_\_\_\_\_\_\_\_\_\_\_\_\_\_\_\_\_\_**

#### **13.1.9 Stromversorgung**

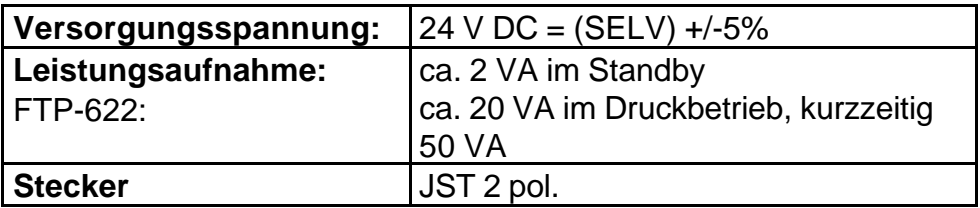

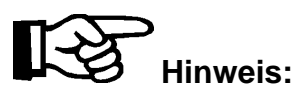

vorzuschaltende Sicherung: **1,5 AT**

Wenn das Druckwerk mit einem Netzteil mit einer Leistung von **<= 30VA** versorgt wird, sind einige Funktionen eingeschränkt anwendbar, da die Printratio innerhalb einer Linie über 70% (max. 100%) gehen kann und damit das Netzteil überlastet. In solchen Anwendungsfällen **muss** ein Netzteil mit einer Leistung von **60VA** eingesetzt werden. Folgende Funktionen sind davon betroffen:

- Unterstreichen von mehr als 128 hintereinander liegenden Dots.
- Inversen Druck siehe Unterstreichen
- Semigrafische Zeichen von 0B0H bis 0DFH, siehe Unterstreichen

- Grafik siehe Unterstreichen
- Barcode (*muss getestet werden*)
- n-fache Breite *(muss getestet werden*)
- 128 Dots entsprechen ungefähr folgender Anzahl Zeichen:
	- 8 Zeichnen in 12,7cpi
	- 9 Zeichnen in 14,5cpi
	- 10 Zeichnen in 16,9cpi
	- 12 Zeichnen in 20,3cpi

# **13.1.10 Standards**

#### **13.1.10.1 Störaussendung nach EN 50022 Klasse A**

Dieser Drucker ist eine Einrichtung der Klasse A. Die Einrichtung kann im Wohnbereich Funkstörungen verursachen. In diesem Fall kann vom Betreiber verlangt werden, angemessene Maßnahmen durchzuführen und dafür aufzukommen.

\_\_\_\_\_\_\_\_\_\_\_\_\_\_\_\_\_\_\_\_\_\_\_\_\_\_\_\_\_\_\_\_\_\_\_\_\_\_\_\_\_\_\_\_\_\_\_\_\_\_\_\_\_\_\_\_\_\_\_\_\_\_\_\_\_\_\_\_\_\_\_\_\_\_\_\_\_\_\_\_\_\_\_

#### **13.1.10.2 Störfestigkeit nach EN 500082-1**

Folgende Bedingungen sind vom Anwender einzuhalten:

Länge der Zuleitung zur Spannungsversorgung max. 3m zweimalig durch Ferrithülse (3 533 140) geführt Ferritkern Daten: Benennung: Ferrit- Hülse mit Kunstoffgehäuse 20,5 x 31,9 x 18 Hersteller: WE – Würth Elektronik Kupferzell Best- Nr.: 7427111

Verwendung eines Netzteiles mit Netzfilter.

#### **13.1.10.3 EMV-Prüfumgebung**

Einbau in ein 19" ratiopac-Gehäuse 6HE, 84TE (Fa.Schroff) Datenleitung geschirmt. Spannungsversorgung: Klappferrit auf die Zuleitung innerhalb des 19" Gehäuse angebracht.

Würth Nr. 742 710 1 Hengstler Nr. 3 533 140

#### **13.1.11 Erdung des Gehäuses**

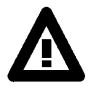

.

**Das Gehäuse des Druckers ist mittels eines Massebandes mit Schutzerde zu verbinden.**

#### **13.2 Einzelkomponenten**

#### **13.2.1 Druckwerk FTP622**

**Daten:**

**\_\_\_\_\_\_\_\_\_\_\_\_\_\_\_\_\_\_\_\_\_\_\_\_\_\_\_\_\_\_\_\_\_\_\_\_\_\_\_\_\_\_\_\_\_\_\_\_\_\_\_\_\_\_\_\_\_\_\_\_\_\_\_\_\_\_\_\_\_\_\_\_\_\_\_\_\_\_\_\_\_\_\_**

Druckgeschwindigkeit/ Papiertransportgeschwindigkeit Papierlänge 12,5% printratio

Druckauflösung 8 Dots/mm horizontal und vertikal max.  $312.5$  Dotlines/s =  $37.5$  mm/s bei 70 % Printing Ratio

#### **MTBF Berechung :**

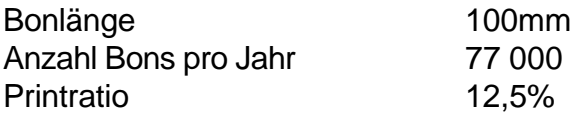

MTBF Druckkopf 5,6 Jahre (bei 8Std/Tag)

#### **13.2.2 Antrieb**

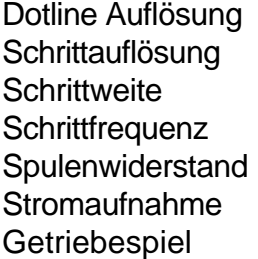

2 Schritte Vollschritt (2 Phasen)  $18 ° (0,0625$  mm) 600 pps 6 Ohm max. 500 mA bei 2 Phasen 18 Steps

# **13.2.3 Controller**

#### **MTBF Berechung des Controllers**:

Die angenommene MTBF des Controllers beträgt **69,4 Monate**

Eingangspuffer: 8 KByte

#### **13.2.4 Abschneider**

Schneidprinzip Guillotine Schnittzahl 1 Mio. Schnitte Schnittdauer max. 400 msec Durchlaßbreite 60 mm Papierstärke 0,07 - 0,1 mm Material Messer **Material Messer** Rostfreier Stahl

# **Daten:**

\_\_\_\_\_\_\_\_\_\_\_\_\_\_\_\_\_\_\_\_\_\_\_\_\_\_\_\_\_\_\_\_\_\_\_\_\_\_\_\_\_\_\_\_\_\_\_\_\_\_\_\_\_\_\_\_\_\_\_\_\_\_\_\_\_\_\_\_\_\_\_\_\_\_\_\_\_\_\_\_\_\_\_

Schneidoption Voll- und Teilschnitt Antrieb DC Motor mit Untersetzungsgetriebe

# **MTBF Berechung :**

Anzahl Bons pro Jahr 77 000

\_\_\_\_\_\_\_\_\_\_\_\_\_\_\_\_\_\_\_\_\_\_\_\_\_\_\_\_\_\_\_\_\_\_\_\_\_\_\_\_\_\_\_\_\_\_\_\_\_\_\_\_\_\_\_\_\_\_\_\_\_\_\_\_\_\_\_\_

Schnitte bis 80g/m² Papiergewicht 1.000.000

MTBF Abschneider 12,8 Jahre

### **13.3 Schwärzungsgrad einstellen**

Der Schwärzungsgrad kann per Steckbrücken und durch den Emulationsbefehl *FS D* beeinflußt werden. Nach dem Einschalten des Gerätes wird der Wert der Steckbrücken eingelesen und als default Bestromungswert benutzt. Mit dem *FS D* Befehl kann dieser Wert überschrieben werden. Dieser durch den *FS D* eingestellten Bestromungswert geht mit Ausschalten des Gerätes verloren.

**\_\_\_\_\_\_\_\_\_\_\_\_\_\_\_\_\_\_\_\_\_\_\_\_\_\_\_\_\_\_\_\_\_\_\_\_\_\_\_\_\_\_\_\_\_\_\_\_\_\_\_\_\_\_\_\_\_\_\_\_\_\_\_\_\_\_\_\_\_\_\_\_\_\_\_\_\_\_\_\_\_\_\_**

Durch Verändern der Bestromungszeit für die Thermozeile wird die eingebrachte Energie in 3 Schritten über Steckbrücken um +/- 15 % verringert. Damit kann der Schwärzungsgrad des Ausdruckes verändert werden. Das Resultat hängt vom verwendeten Papier ab. Der jeweils geeignete Wert ist der Papierspezifikation zu entnehmen. Die Steckbrücken müssen von der Frontseite aus gesehen (Belegausgabe) nach Hinten gesteckt werden. Der Default Wert entspricht 00 oder 11. Der Wert kann während des Betriebes **nicht** geändert werden. Der Wert wird einmalig beim Einschalten des Gerätes eingelesen. Die linke Steckbrücke ist für den Wert 01 und die rechte Steckbrücke für den Wert 10 aufzubringen.

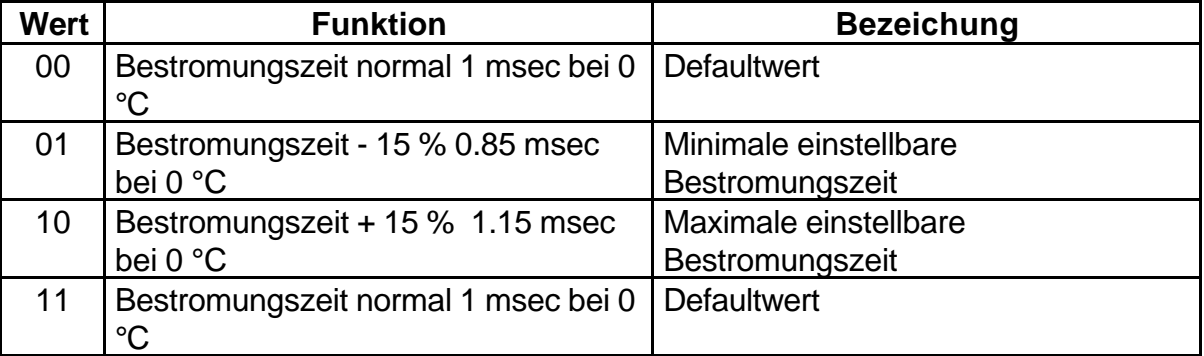

\_\_\_\_\_\_\_\_\_\_\_\_\_\_\_\_\_\_\_\_\_\_\_\_\_\_\_\_\_\_\_\_\_\_\_\_\_\_\_\_\_\_\_\_\_\_\_\_\_\_\_\_\_\_\_\_\_\_\_\_\_\_\_\_\_\_\_

#### **14 Weitere Dokumentationen**

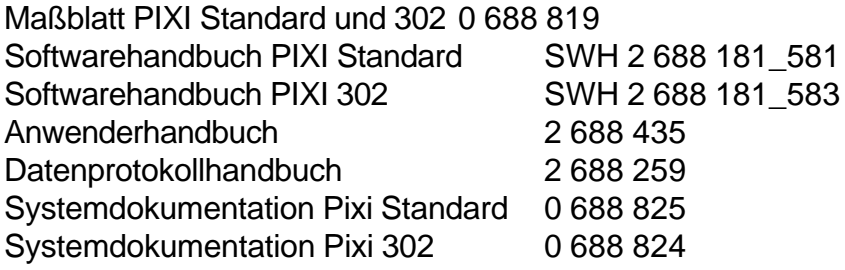

# **15 Steckerbelegung**

#### **15.1 Controllerübersicht**

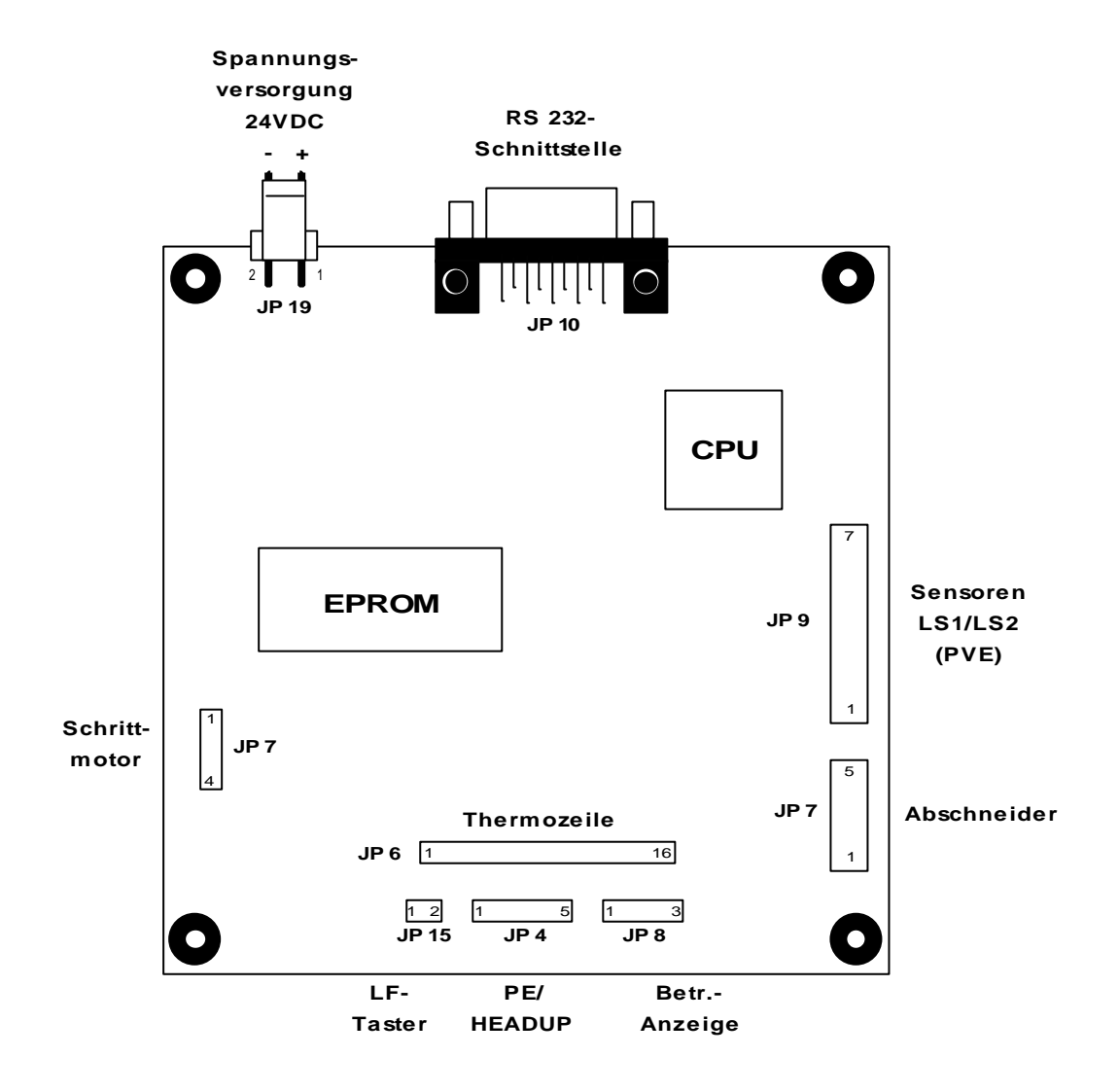

\_\_\_\_\_\_\_\_\_\_\_\_\_\_\_\_\_\_\_\_\_\_\_\_\_\_\_\_\_\_\_\_\_\_\_\_\_\_\_\_\_\_\_\_\_\_\_\_\_\_\_\_\_\_\_\_\_\_\_\_\_\_\_\_\_\_\_\_

# **15.2 Datenschnittstelle**

#### **15.2.1 Zum Drucker V24/RS232**

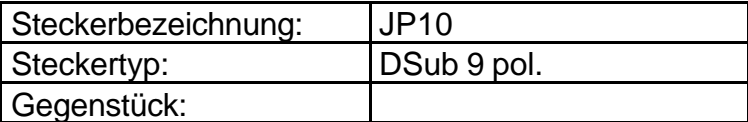

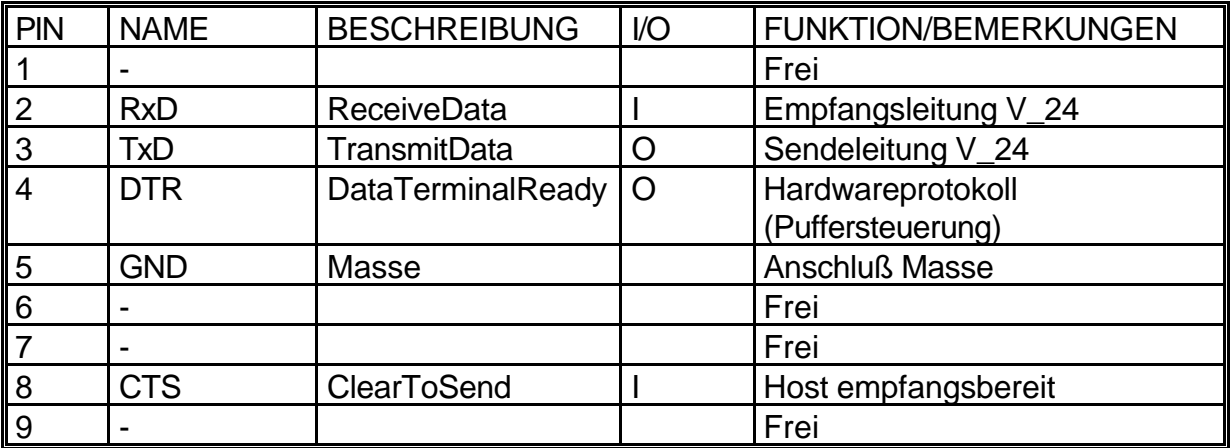

\_\_\_\_\_\_\_\_\_\_\_\_\_\_\_\_\_\_\_\_\_\_\_\_\_\_\_\_\_\_\_\_\_\_\_\_\_\_\_\_\_\_\_\_\_\_\_\_\_\_\_\_\_\_\_\_\_\_\_\_\_\_\_\_\_\_\_

**\_\_\_\_\_\_\_\_\_\_\_\_\_\_\_\_\_\_\_\_\_\_\_\_\_\_\_\_\_\_\_\_\_\_\_\_\_\_\_\_\_\_\_\_\_\_\_\_\_\_\_\_\_\_\_\_\_\_\_\_\_\_\_\_\_\_\_\_\_\_\_\_\_\_\_\_\_\_\_\_\_\_\_**

### **15.2.2 Zum Host**

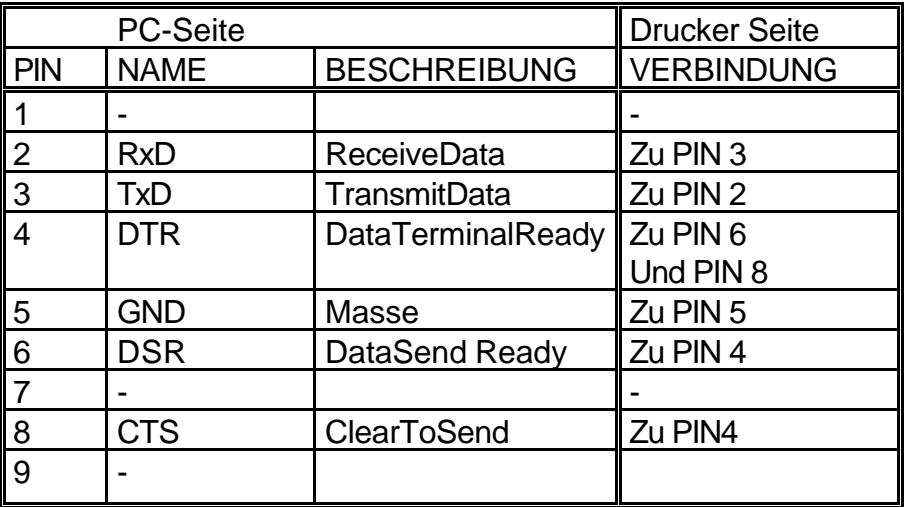

Empfohlenes Kabel Norm AT – AT LINK-KABEL 4 – 6/ 8

# **15.3 Stromversorgung**

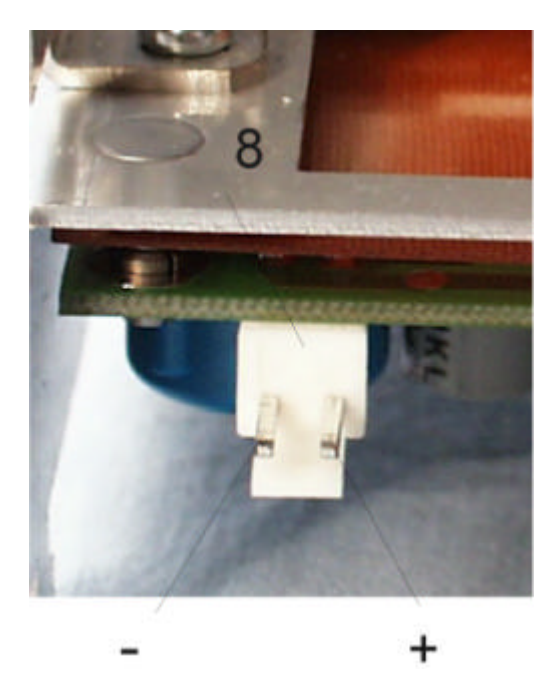

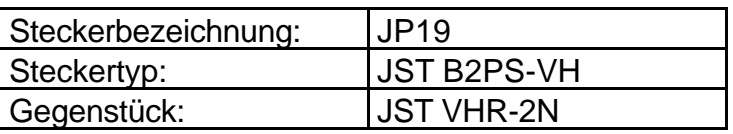

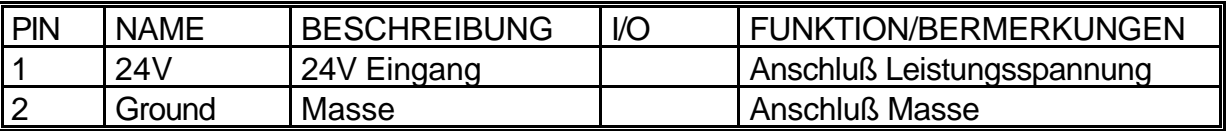

\_\_\_\_\_\_\_\_\_\_\_\_\_\_\_\_\_\_\_\_\_\_\_\_\_\_\_\_\_\_\_\_\_\_\_\_\_\_\_\_\_\_\_\_\_\_\_\_\_\_\_\_\_\_\_\_\_\_\_\_\_\_\_\_\_\_\_\_\_\_\_\_\_\_\_\_\_\_\_\_\_\_\_

Die Spanungsversorgung erfolgt über einen 2 poligen JST Stecker. Die 5V Logikspannung wird intern auf dem Board erzeugt.

# **15.4 Anschluß Schrittmotor**

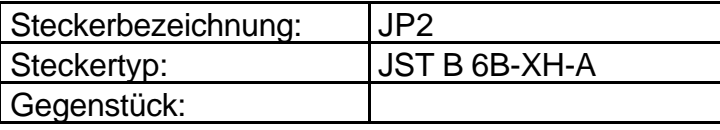

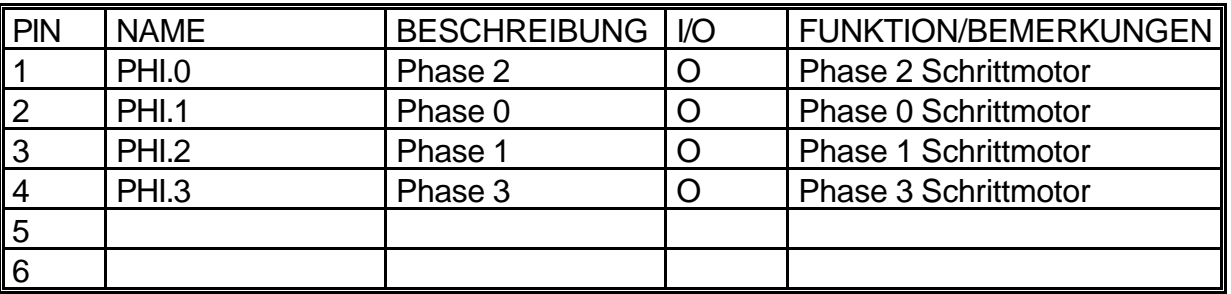

# **15.5 Anschluß Thermozeile**

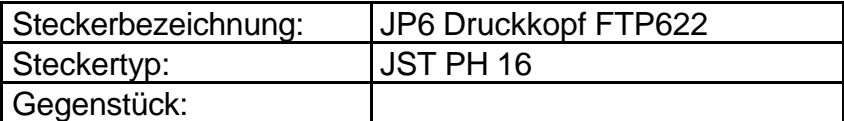

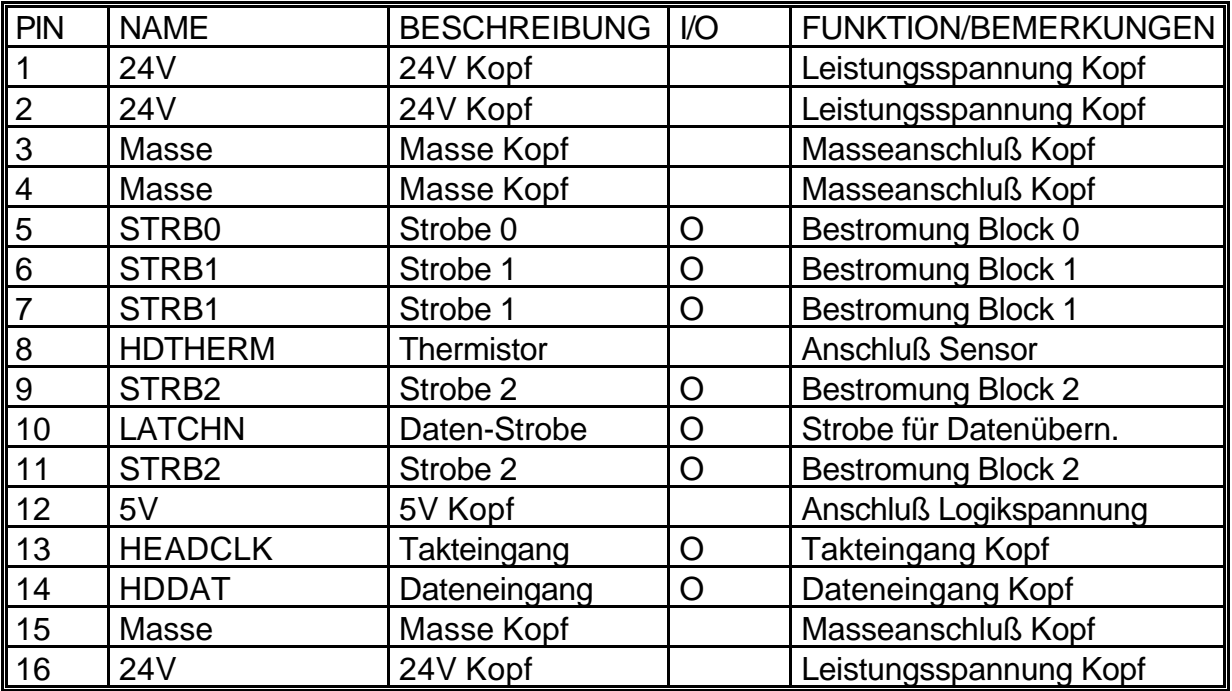

**\_\_\_\_\_\_\_\_\_\_\_\_\_\_\_\_\_\_\_\_\_\_\_\_\_\_\_\_\_\_\_\_\_\_\_\_\_\_\_\_\_\_\_\_\_\_\_\_\_\_\_\_\_\_\_\_\_\_\_\_\_\_\_\_\_\_\_\_\_\_\_\_\_\_\_\_\_\_\_\_\_\_\_**

# **15.6 Anschluß PAPIERENDE/HEADUP**

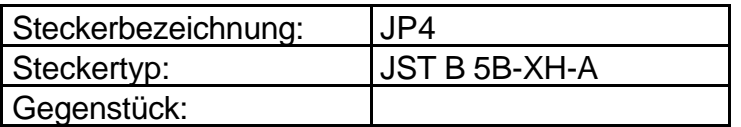

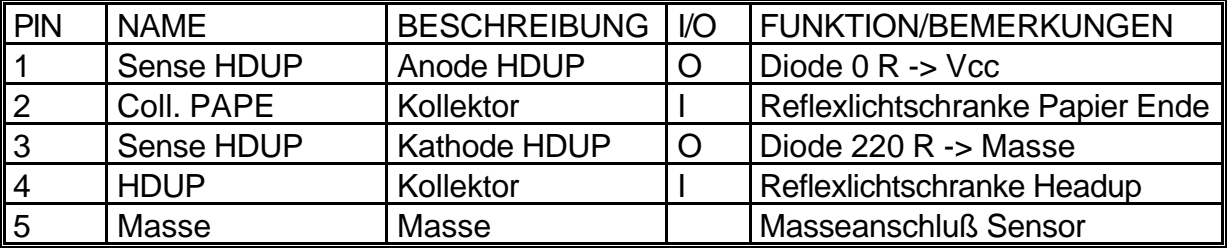

# **15.7 Anschluß Sensor LS1/LS2**

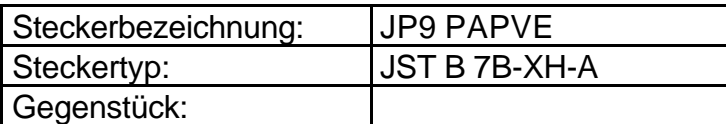

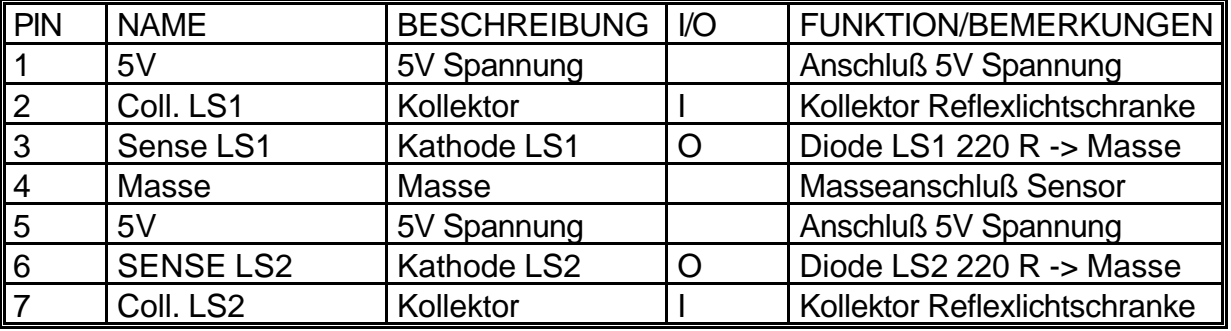

\_\_\_\_\_\_\_\_\_\_\_\_\_\_\_\_\_\_\_\_\_\_\_\_\_\_\_\_\_\_\_\_\_\_\_\_\_\_\_\_\_\_\_\_\_\_\_\_\_\_\_\_\_\_\_\_\_\_\_\_\_\_\_\_\_\_\_\_\_\_\_\_\_\_\_\_\_\_\_\_\_\_\_

# **15.8 Anschluß Betriebsanzeige**

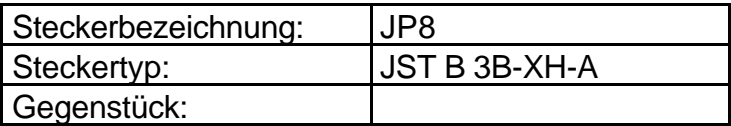

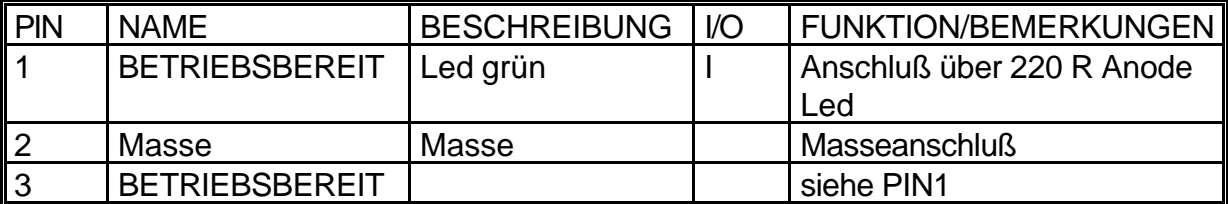

# **15.9 Anschluß Abschneider**

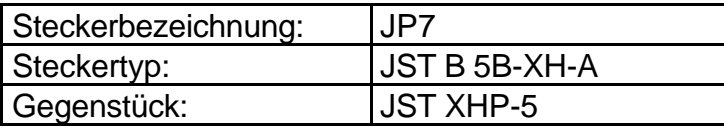

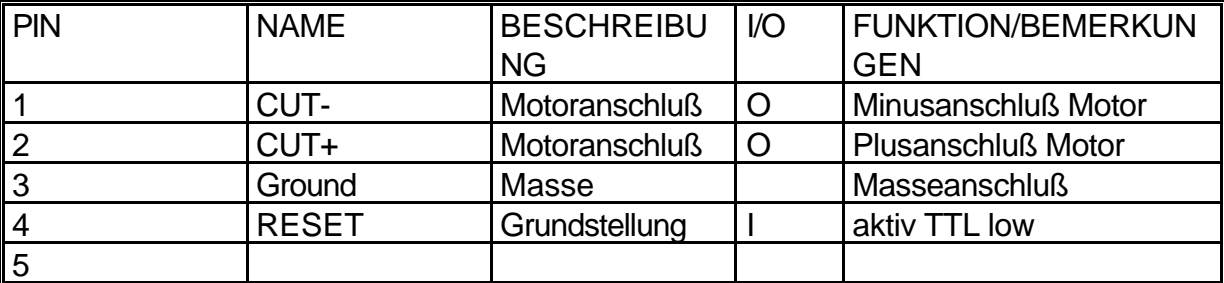

**\_\_\_\_\_\_\_\_\_\_\_\_\_\_\_\_\_\_\_\_\_\_\_\_\_\_\_\_\_\_\_\_\_\_\_\_\_\_\_\_\_\_\_\_\_\_\_\_\_\_\_\_\_\_\_\_\_\_\_\_\_\_\_\_\_\_\_\_\_\_\_\_\_\_\_\_\_\_\_\_\_\_\_**

Der Anschluß entspricht dem Hengstler Abschneider .

Der max. Strom liegt bei 2A an den Anschlüssen 1 und 2. Der Anschluß 4 besitzt einen Pullup-Widerstand von 3,3 KOhm nach Vcc und kann durch einen Schalter oder Transistor aktiv auf TTL low Pegel(< 0,8V) geschaltet werden.

#### **15.10 Tasteranschluß**

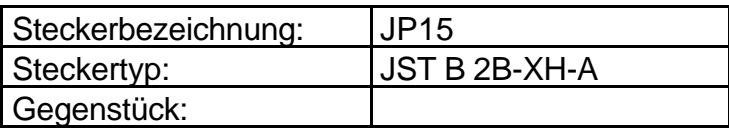

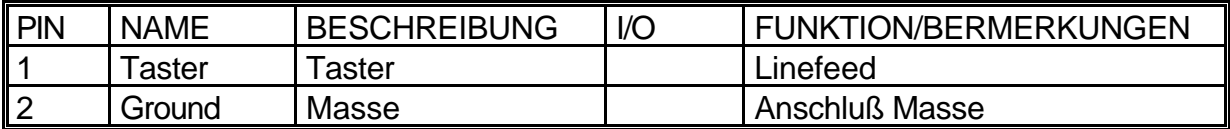

# **16 Ersatzteile und Zubehör**

# **16.1 Ersatzteile / Zubehör**

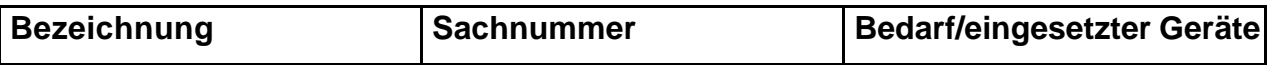

\_\_\_\_\_\_\_\_\_\_\_\_\_\_\_\_\_\_\_\_\_\_\_\_\_\_\_\_\_\_\_\_\_\_\_\_\_\_\_\_\_\_\_\_\_\_\_\_\_\_\_\_\_\_\_\_\_\_\_\_\_\_\_\_\_\_\_\_\_\_\_\_\_\_\_\_\_\_\_\_\_\_\_

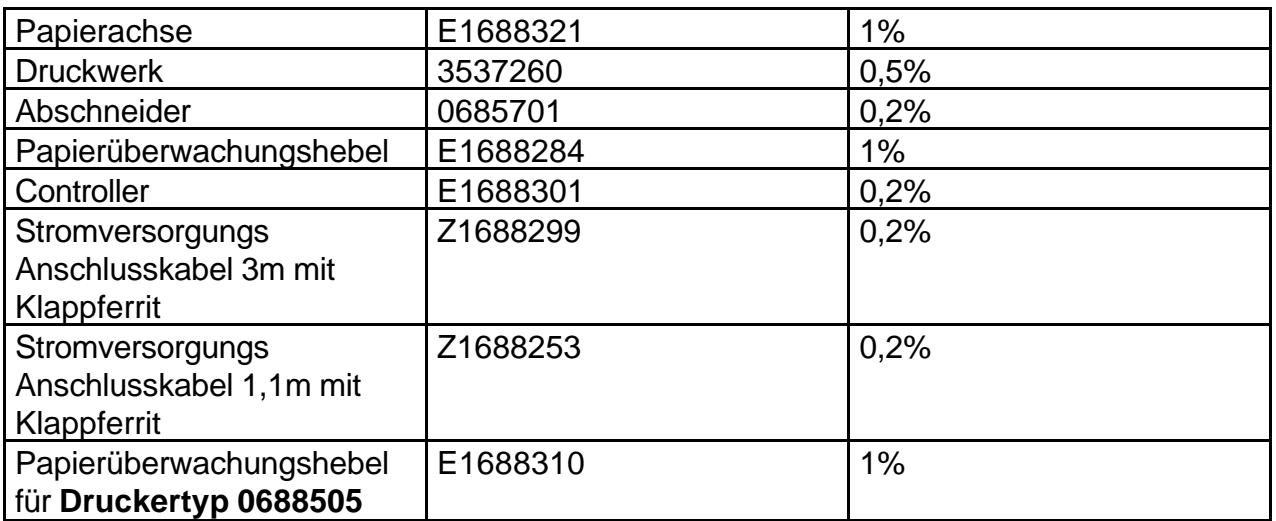

## **16.1.1 Verschleißteile/Verbrauchsmaterial**

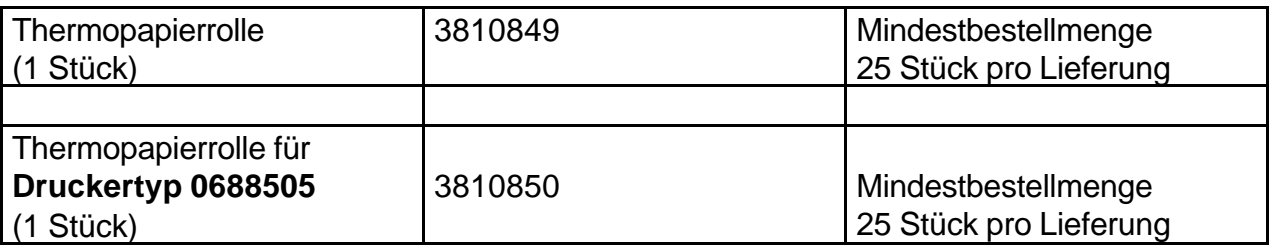

**Partner der Fa. HENGSTLER in Deutschland: Für die Produkte: Printer, Zähler, Sensoren**

\_\_\_\_\_\_\_\_\_\_\_\_\_\_\_\_\_\_\_\_\_\_\_\_\_\_\_\_\_\_\_\_\_\_\_\_\_\_\_\_\_\_\_\_\_\_\_\_\_\_\_\_\_\_\_\_\_\_\_\_\_\_\_\_\_\_\_\_

**Wir sind gerne bereit, Ihnen unseren Vertriebspartner für Ihren Standort mitzuteilen.**

\_\_\_\_\_\_\_\_\_\_\_\_\_\_\_\_\_\_\_\_\_\_\_\_\_\_\_\_\_\_\_\_\_\_\_\_\_\_\_\_\_\_\_\_\_\_\_\_\_\_\_\_\_\_\_\_\_\_\_\_\_\_\_\_\_\_\_\_

**\_\_\_\_\_\_\_\_\_\_\_\_\_\_\_\_\_\_\_\_\_\_\_\_\_\_\_\_\_\_\_\_\_\_\_\_\_\_\_\_\_\_\_\_\_\_\_\_\_\_\_\_\_\_\_\_\_\_\_\_\_\_\_\_\_\_\_\_\_\_**

**HENGSTLER Hengstler GmbH Postfach 1151 D-78550 Aldingen Tel. 0 74 24 – 89- 0**